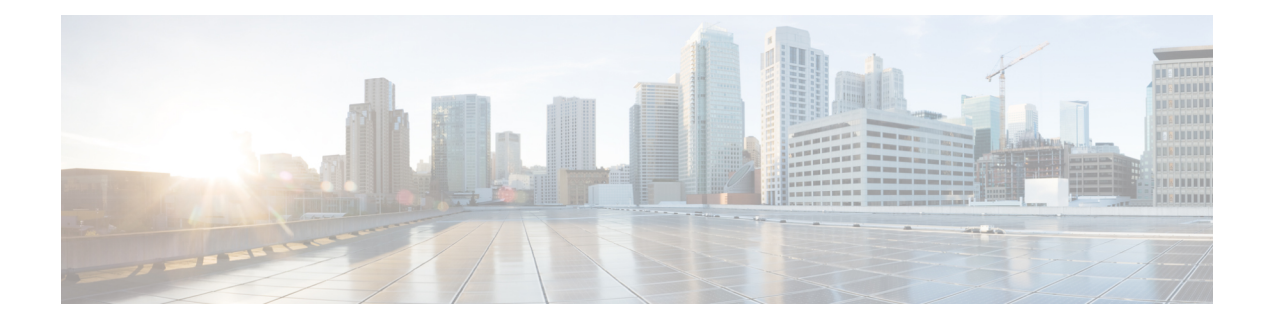

# **Upgrading or Downgrading the Cisco Nexus 9000 Series NX-OS Software**

This chapter describes how to upgrade or downgrade the Cisco NX-OS software. It contains the following sections:

- About the [Software](#page-0-0) Image, on page 1
- [About](#page-1-0) ISSU, on page 2
- [Recommendations](#page-4-0) for Upgrading the Cisco NX-OS Software, on page 5
- [Prerequisites](#page-4-1) for Upgrading the Cisco NX-OS Software, on page 5
- Prerequisites for [Downgrading](#page-5-0) the Cisco NX-OS Software, on page 6
- Cisco NX-OS Software Upgrade [Guidelines,](#page-5-1) on page 6
- Cisco NX-OS Software [Downgrade](#page-18-0) Guidelines, on page 19
- ISSU Upgrade [Compatibility,](#page-19-0) on page 20
- [Upgrade](#page-19-1) Paths, on page 20
- Upgrade Patch [Instructions,](#page-20-0) on page 21
- [Configuring](#page-29-0) Enhanced ISSU, on page 30
- [Upgrading](#page-30-0) the Cisco NX-OS Software, on page 31
- [Upgrade](#page-34-0) Process for vPCs, on page 35
- [Downgrading](#page-35-0) to an Earlier Software Release, on page 36
- Cisco NX-OS [Upgrade](#page-36-0) History, on page 37

### <span id="page-0-0"></span>**About the Software Image**

Each device is shipped with the Cisco NX-OS software preinstalled. The Cisco NX-OS software consists of one NX-OS software image. The image filename begins with "nxos" (for example, nxos.9.3.1.bin). Only this image is required to load the Cisco NX-OS operating system.

The Cisco Nexus 9000 Series switches and the Cisco Nexus 3132C-Z, 3132Q-V, 3164Q, 3232C, 3264C-E, 3264Q, 31108PC-V, 31108TC-V, 31128PQ, and 34180YC switches support disruptive software upgrades and downgrades by default.

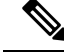

**Note**

Another type of binary file is the software maintenance upgrade (SMU) package file. SMUs contain fixes for specific defects. They are created to respond to immediate issues and do not include new features. SMU package files are available for download from Cisco.com and generally include the ID number of the resolved defect in the filename (for example, n9000-dk9.3.1.**CSCab00001**.gbin). For more information on SMUs, see the Cisco Nexus 9000 Series NX-OS System Management [Configuration](https://www.cisco.com/c/en/us/td/docs/switches/datacenter/nexus9000/sw/9-x/system_management/configuration/guide/b_Cisco_Nexus_9000_Series_NX-OS_System_Management_Configuration_Guide_9x.html) Guide.

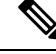

**Note**

Cisco also provides electronic programmable logic device (EPLD) image upgrades to enhance hardware functionality or to resolve known hardware issues. The EPLD image upgrades are independent from the Cisco NX-OS software upgrades. For more information on EPLD images and the upgrade process, see the [Cisco](http://www.cisco.com/c/en/us/support/switches/nexus-9000-series-switches/products-release-notes-list.html) Nexus 9000 Series [FPGA/EPLD](http://www.cisco.com/c/en/us/support/switches/nexus-9000-series-switches/products-release-notes-list.html) Upgrade Release Notes.

## <span id="page-1-0"></span>**About ISSU**

An in-service software upgrade (ISSU) allows you to upgrade the device software while the switch continues to forward traffic. ISSU reduces or eliminates the downtime typically caused by software upgrades. You can perform an ISSU, also known as a nondisruptive upgrade, for some switches. (See the Cisco NX-OS Software Upgrade [Guidelines](#page-5-1) for a complete list of supported platforms.)

The default upgrade process is disruptive. Therefore, ISSU needs to be enabled using the command-line interface (CLI), as described in the configuration section of this document. Using the nondisruptive option helps ensure a nondisruptive upgrade. The guest shell is disabled during the ISSU process and it is later reactivated after the upgrade.

Enhanced ISSUs are supported for some Cisco Nexus 9000 Series switches and the Cisco Nexus 3164Q, 31128PQ, 3132Q-V, 31108PC-V, and 31108TC-V switches.

The following ISSU scenarios are supported:

- Performing standard ISSU on Top-of-Rack (ToR) switches with a single supervisor
- Performing standard ISSU on End-of-Row (EoR) switches with two supervisors
- Performing enhanced ISSU on Top-of-Rack (ToR) switches with a single supervisor

#### **Performing Standard ISSU on Top-of-Rack (ToR) Switches with a Single Supervisor**

The ToR Cisco Nexus 9300 platform switches and Cisco Nexus 3100 Series switches are the NX-OS switches with single supervisors. Performing ISSU on the Cisco Nexus 9000 and 3100 Series switches causes the supervisor CPU to reset and to load the new software version. After the CPU loads the updated version of the Cisco NX-OS software, the system restores the control plane to the previous known configuration and the runtime state and it gets in-sync with the data plane, thereby completing the ISSU process.

The data plane traffic is not disrupted during the ISSU process. In other words, the data plane forwards the packets while the control plane is being upgraded, any servers that are connected to the Cisco Nexus 9000 and 3100 Series switches do not see any traffic disruption. The control plane downtime during the ISSU process is approximately less than 120 seconds.

#### **Performing Standard ISSU on End-of-Row (EoR) Switches with Two Supervisors**

Cisco Nexus 9500 Series switches are the modular EoR switches that require two supervisors for ISSU. The minimum configuration required is two system controllers and two fabric modules.

Cisco Nexus 9500 Series switches support parallel upgrade as the default method. The parallel method upgrades the modules in the batches (as outlined in the following illustration) instead of upgrading the modules one after the other.

**Figure 1: Parallel Upgrade Process for Cisco Nexus 9500 Series Switches**

## Cisco Nexus 9500 Parallel Upgrade Process

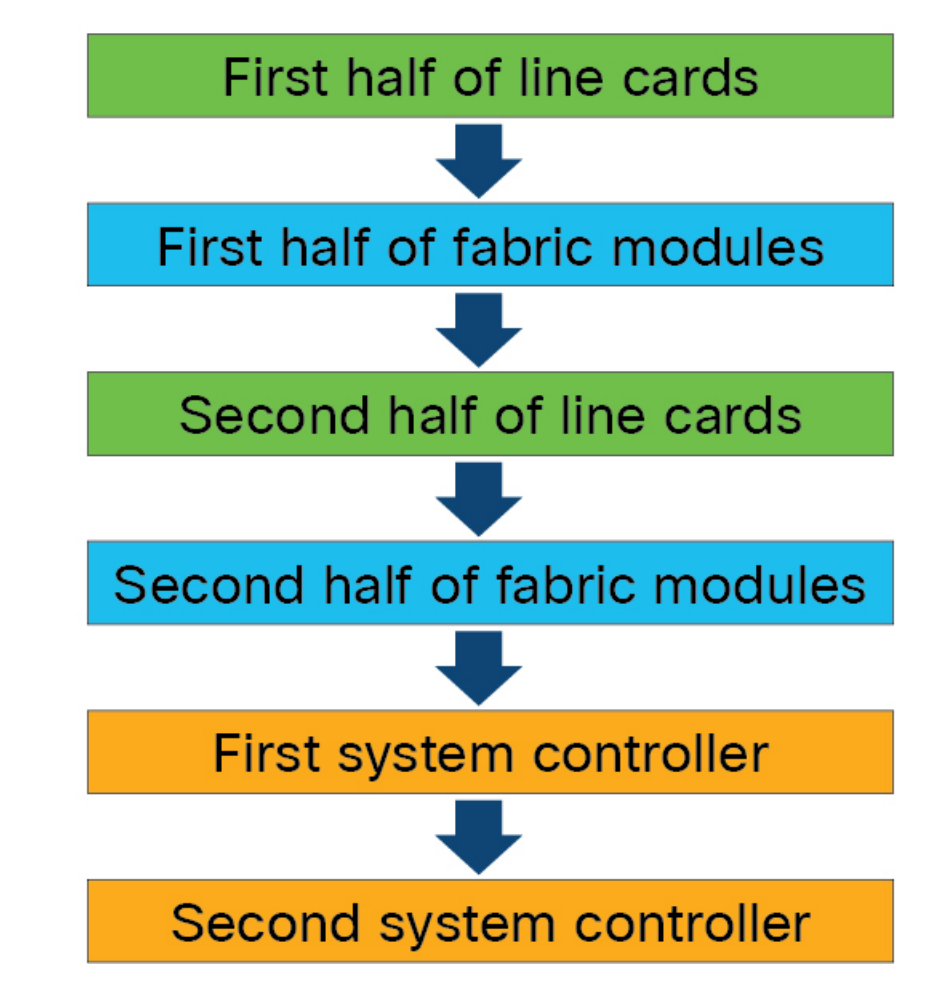

The steps for the parallel upgrade process on Cisco Nexus 9500 Series switches are:

- First the supervisors are upgraded (This procedure requires a switchover). Then the line cards, the fabric modules, the system controllers, and the FEX are upgraded.
- After the switchover is performed in a parallel upgrade, the secondary supervisor takes over. The installer determines the current line cards and the fabric modules.
- The installer then divides the components into the buckets. It places the first half of the line cards in the first bucket, the first half of the fabric modules in the second bucket, the second half of line cards in the

third bucket, the second half of the fabric modules in the fourth bucket, the first system controller in the fifth bucket, and the second system controller in the sixth bucket.

- Each bucket is upgraded successfully before an upgrade process starts for the next bucket.
- The console displays the modules with the bucket assignments and the status of the upgrade.

The user also has the option to choose a serial upgrade using the CLI.

While performing standard ISSU for the modular switches, the data plane traffic is not disrupted. The control plane downtime is approximately less than 6 Seconds.

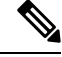

The minimum requirement for a modular Cisco Nexus 9000 Series switch undergoing ISSU is two supervisors, two system controllers, and two fabric modules. The Cisco Nexus 9400 line cards can have a partially connected fabric module. In this case, if only two fabric modules are used with the Cisco Nexus 9400 line cards, the fabric modules should not be in slots 21 and 25. They should be in slots 22, 23, 24, or 26. This allows for the system to maintain high availability during ISSU. **Note**

#### **Performing Enhanced ISSU on Top-of-Rack (ToR) Switches with a Single Supervisor**

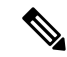

**Note**

Enhanced ISSU to Cisco NX-OS Release 9.3(1) is not supported as there are kernel fixes that cannot take effect without reloading the underlying kernel. Enhanced ISSU from Cisco NX-OS Release 9.3(1) to later releases is supported, even in cases of kernel incompatibility.

The Cisco NX-OS software normally runs directly on the hardware. However, configuring enhanced or container-based ISSU on single supervisor ToRsis accomplished by creating virtual instances of the supervisor modules and the line cards. With enhanced ISSU, the software runs inside a separate Linux container (LXC) for the supervisors and the line cards. A third container is created as part of the ISSU procedure, and it is brought up as a standby supervisor.

The virtual instances (or the Linux containers) communicate with each other using an emulated Ethernet connection. In the normal state, only two Linux containers are instantiated: vSup1 (a virtual SUP container in an active role) and vLC (a virtual linecard container). Enhanced ISSU requires 16G memory on the switch.

To enable booting in the enhanced ISSU (LXC) mode, use the **[no] boot mode lxc** command. This command is executed in the config mode. See the following sample configuration for more information:

```
switch(config)# boot mode lxc
Using LXC boot mode
Please save the configuration and reload system to switch into the LXC mode.
switch(config)# copy r s
[########################################] 100%
Copy complete.
```
**Note** When you are enabling enhanced ISSU for the first time, you have to reload the switch first.

During the software upgrade with enhanced ISSU, the supervisor control plane stays up with minimalswitchover downtime disruption and the forwarding state of the network is maintained accurately during the upgrade. The supervisor is upgraded first and the line card is upgraded next.

The data plane traffic is not disrupted during the ISSU process. The control plane downtime is less than 6 seconds.

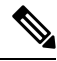

**Note** In-service software downgrades (ISSDs), also known as nondisruptive downgrades, are not supported.

For information on ISSU and high availability, see the Cisco Nexus 9000 Series NX-OS High [Availability](https://www.cisco.com/c/en/us/support/switches/nexus-9000-series-switches/products-installation-and-configuration-guides-list.html) and [Redundancy](https://www.cisco.com/c/en/us/support/switches/nexus-9000-series-switches/products-installation-and-configuration-guides-list.html) Guide.

## <span id="page-4-0"></span>**Recommendations for Upgrading the Cisco NX-OS Software**

Cisco recommends performing a Nexus Health and Configuration Check before performing an upgrade. The benefits include identification of potential issues, susceptible Field Notices and Security Vulnerabilities, missing recommended configurations and so on. For more information about the procedure, see [Perform](https://www.cisco.com/c/en/us/support/docs/ios-nx-os-software/nx-os-software/217990-configure-an-automated-nexus-health-chec.html) Nexus Health and [Configuration](https://www.cisco.com/c/en/us/support/docs/ios-nx-os-software/nx-os-software/217990-configure-an-automated-nexus-health-chec.html) Check.

### <span id="page-4-1"></span>**Prerequisites for Upgrading the Cisco NX-OS Software**

Upgrading the Cisco NX-OS software has the following prerequisites:

- For ISSU compatibility for all releases, see the Cisco NX-OS ISSU [Support](https://www.cisco.com/c/dam/en/us/td/docs/Website/datacenter/ISSUmatrix/index.html) Matrix.
- Ensure that everyone who has access to the device or the network is not configuring the device or the network during this time. You cannot configure a device during an upgrade. Use the **show configuration session summary** command to verify that you have no active configuration sessions.
- Save, commit, or discard any active configuration sessions before upgrading or downgrading the Cisco NX-OS software image on your device. On a device with dual supervisors, the active supervisor module cannot switch over to the standby supervisor module during the Cisco NX-OS software upgrade if you have an active configuration session.
- To transfer NX-OS software images to the Nexus switch through a file transfer protocol (such as TFTP, FTP, SFTP, SCP, etc.), verify that the Nexus switch can connect to the remote file server where the NX-OS software images are stored. If you do not have a router to route traffic between subnets, ensure that the Nexus switch and the remote file server are on the same subnetwork. To verify connectivity to the remote server, transfer a test file using a file transfer protocol of your choice or use the ping command if the remote file server is configured to respond to ICMP Echo Request packets. An example of using the **ping** command to verify connectivity to a remote file server 192.0.2.100 is shown below:

```
switch# ping 192.0.2.100 vrf management
PING 192.0.2.100 (192.0.2.100): 56 data bytes
64 bytes from 192.0.2.100: icmp_seq=0 ttl=239 time=106.647 ms
64 bytes from 192.0.2.100: icmp_seq=1 ttl=239 time=76.807 ms
64 bytes from 192.0.2.100: icmp_seq=2 ttl=239 time=76.593 ms
64 bytes from 192.0.2.100: icmp_seq=3 ttl=239 time=81.679 ms
64 bytes from 192.0.2.100: icmp_seq=4 ttl=239 time=76.5 ms
--- 192.0.2.100 ping statistics ---
```

```
5 packets transmitted, 5 packets received, 0.00% packet loss
round-trip min/avg/max = 76.5/83.645/106.647 ms
```
For more information on configuration sessions,see the *Cisco Nexus 9000 Series NX-OS System Management Configuration Guide* specific to your release.

### <span id="page-5-0"></span>**Prerequisites for Downgrading the Cisco NX-OS Software**

Downgrading the Cisco NX-OS software has the following prerequisites:

• Before you downgrade from a Cisco NX-OS release that supports the Control Plane Policing (CoPP) feature to an earlier Cisco NX-OS release that does not support the CoPP feature, you should verify compatibility using the **show incompatibility nxos bootflash:***filename* command. If an incompatibility exists, disable any features that are incompatible with the downgrade image before downgrading the software.

## <span id="page-5-1"></span>**Cisco NX-OS Software Upgrade Guidelines**

Before attempting to upgrade to any software image, follow these guidelines:

- When upgrading from Cisco NX-OS Release 9.3(3) to Cisco NX-OS Release 9.3(6), if you do not retain configurations of the TRM enabled VRFs from Cisco NX-OS Release 9.3(3), or if you create new VRFs after the upgrade, the auto-generation of **ip multicast multipath s-g-hash next-hop-based** CLI, when feature **ngmvpn** is enabled, will not happen. You must enable the CLI manually for each TRM enabled VRF. For the configuration instructions, see Cisco Nexus 9000 Series NX-OS VXLAN [Configuration](https://www.cisco.com/c/en/us/td/docs/switches/datacenter/nexus9000/sw/93x/vxlan/configuration/guide/b-cisco-nexus-9000-series-nx-os-vxlan-configuration-guide-93x/b-cisco-nexus-9000-series-nx-os-vxlan-configuration-guide-93x_chapter_01010.html) Guide, [Release](https://www.cisco.com/c/en/us/td/docs/switches/datacenter/nexus9000/sw/93x/vxlan/configuration/guide/b-cisco-nexus-9000-series-nx-os-vxlan-configuration-guide-93x/b-cisco-nexus-9000-series-nx-os-vxlan-configuration-guide-93x_chapter_01010.html) 9.3(x).
- When you use **install all** with**no-reload**option, the saved configuration cannot be used before you reload the device.Saving configuration in this state can result in incorrect start-up configuration once you reload the device with new version of NX-OS.
- When you upgrade a Cisco Nexus 9000 device to Cisco NX-OS Release 9.3(x), if a QSFP port is configured with the manual breakout command and is using a QSA, the configuration of the interface Ethernet 1/50/1 is no longer supported and must be removed. To restore the configuration, you must manually configure the interface Ethernet 1/50 on the device.
- Enhanced ISSU: Non-disruptive enhanced ISSU to Cisco NX-OS Release  $9.3(x)$  is not supported as there are kernel fixes that cannot take effect without reloading the underlying kernel. The upgrade will be disruptive. However, a non-disruptive enhanced ISSU from Cisco NX-OS Release 9.3(x) to later releases is supported in fallback mode only, even in cases of kernel incompatibility.
- When upgrading from Cisco NX-OS Release 9.2(2) or earlier releases to Cisco NX-OS Release 9.3(x), you need to make sure that ingress RACL TCAM region is not more than 50% full. Otherwise, the atomic update feature will be enabled after the upgrade and interfaces with RACLs that exceed 50% of TCAM allocation will remain down.
- When upgrading from Cisco NX-OS Release 9.2(4) or earlier releases to Cisco NX-OS Release 9.3(4) or later, running configuration contains extra TCAM configuration lines. You can ignore these extra lines as they do not have an effect on the upgrade and configuration.
- When performing an ISSU from Cisco NX-OS Release 9.3(1) or 9.3(2) to Cisco NX-OS Release 9.3(3) or later, ensure that the features with user-defined ports, such as **<ssh port>**, are within the prescribed port range. If the port range is incorrect, follow the syslog message recommendation. For more information about the port range, see Cisco Nexus 9000 Series NX-OS IP SLAs Configuration Guide, Release 9.3(x).
- Before upgrading from Cisco NX-OS Release 7.0(3)I7(5) to Cisco NX-OS Release 9.3(5), make sure that you configure TCAM region Egress Layer3/VLAN QOS [egr-l3-vlan-qos].
- Beginning with Cisco NX-OS Release 9.3(5), ISSU is supported on FC/FCoE switch mode on N9K-C93180YC-FX. For more information about the FC/FCoE switch mode and supported hardware, see Cisco Nexus 9000 Series NX-OS SAN Switching [Configuration](https://www.cisco.com/c/en/us/td/docs/switches/datacenter/nexus9000/sw/93x/san_switching/configuration/guide/b-cisco-nexus-9000-nx-os-san-switching-configuration-guide-933.html) Guide, Release 9.3(x)
- Beginning with Cisco NX-OS Release 9.3(5), ISSU is supported with FC/FCoE NPV mode on N9K-C93180YC-FX and N9K-C93360YC-FX2. For more information about the FC/FCoE NPV mode and supported hardware, see Cisco Nexus 9000 Series NX-OS FC-NPV and FCoE-NPV [Configuration](https://www.cisco.com/c/en/us/td/docs/switches/datacenter/nexus9000/sw/93x/fcoe/configuration/guide/b-cisco-nexus-9000-nx-os-fcoe-npv-configuration-guide-933/m-n9000-fc-npv-fcoe-npv-supported-hardware.html#Cisco_Concept.dita_95dfa134-7c7a-498e-8bd6-d700fe56abf5) [Guide](https://www.cisco.com/c/en/us/td/docs/switches/datacenter/nexus9000/sw/93x/fcoe/configuration/guide/b-cisco-nexus-9000-nx-os-fcoe-npv-configuration-guide-933/m-n9000-fc-npv-fcoe-npv-supported-hardware.html#Cisco_Concept.dita_95dfa134-7c7a-498e-8bd6-d700fe56abf5)
- Software image compaction is only supported on Cisco Nexus 9300-series platform switches.
- The compressed image of Cisco Nexus 3000-series is hardware dependent and can only be used on the same device that it got compressed or downloaded from CCO. Do not use the Nexus 3000-series compressed image on Nexus 9000-series
- The following limitation applies to software upgrades from 7.0(3)15 to 9.3(x) or 9.2(3) to 9.3(x):

If you have the same NetFlow configuration in both VLAN and SVI, you must remove the NetFlow flow monitor from the VLAN configuration prior to the upgrade. Once upgraded, reconfigure NetFlow by creating a new flow monitor and adding it to the VLAN configuration. Failure to perform these steps results in error messages and the inability to modify the VLAN NetFlow configuration in the upgraded software.

- When upgrading from Cisco NX-OS Releases 7.0(3)I4(8), 7.0(3)I5(3), and 7.0(3)I6(1) to Cisco NX-OS Release  $9.3(x)$  results in a disruptive upgrade. If syncing images to standby SUP failed during the disruptive upgrade from Cisco NX-OS Releases  $7.0(3)I4(8)$ ,  $7.0(3)I5(3)$ , or  $7.0(3)I6(1)$  to  $9.3(x)$ , you should manually copy the image to the standby SUP and perform the disruptive upgrade.
- When upgrading to Cisco NX-OS Release to 9.3(x) from any release prior to 7.0(3)I2(3) an intermediate upgrade to  $7.0(3)I4(x)$ ,  $7.0(3)I5(x)$ ,  $7.0(3)I6(x)$ , or  $7.0(3)I7(x)$  is required. We recommend using Cisco NX-OS Release 7.0(3)I4(8) or 7.0(3)I7(4) as the interim release to aid in a smooth migration.
- When upgrading from Cisco NX-OS Release 7.0(3)I6(1) or 7.0(3)I7(1) to Cisco NX-OS Release 9.3(x), if the Cisco Nexus 9000 Series switches are running vPC and they are connected to an IOS-based switch via Layer 2 vPC, there is a likelihood that the Layer 2 port channel on the IOS side will become error disabled. The workaround is to disable the spanning-tree etherchannel guard misconfig command on the IOS switch before starting the upgrade process.

Once both the Cisco Nexus 9000 Series switches are upgraded, you can re-enable the command.

- If you are upgrading from Cisco NX-OS Release 7.0(3)I5(2) to Cisco NX-OS Release 9.3(x) using the install all command, BIOS will not be upgraded due to CSCve24965. When the upgrade to Cisco NX-OS Release  $9.3(x)$  is complete, use the install all command again to complete the BIOS upgrade, if applicable.
- An upgrade that is performed via the install all command for Cisco NX-OS Release 7.0(3)I2(2b) to Release 9.3(x) might result in the VLANs being unable to be added to the existing FEX HIF trunk ports. To recover from this, the following steps should be performed after all FEXs have come online and the HIFs are operationally up:
- **1.** Enter the copy run bootflash:fex\_config\_restore.cfg command at the prompt.
- **2.** Enter the copy bootflash: fex\_config\_restore.cfg running-config echo-commands command at the prompt.
- In Cisco NX-OS Release 7.0(3)I6(1) and earlier, performing an ASCII replay or running the copy file run command on a FEX HIF configuration requires manually reapplying the FEX configuration after the FEX comes back up.
- When upgrading to Cisco NX-OS Release 9.3(x) from 7.0(3)I2(x) or before and running EVPN VXLAN configuration, an intermediate upgrade to  $7.0(3)I4(x)$  or  $7.0(3)I5(x)$  or  $7.0(3)I6(x)$  is required.
- To perform an EPLD upgrade after an ISSU upgrade from Cisco NX-OS Release 7.x to Cisco NX-OS Release  $9.3(x)$ , before starting the EPLD upgrade, add the copy run start command.
- Before enabling the FHS on the interface, we recommend that you carve the ifacl TCAM region on Cisco Nexus 9300 and 9500 platform switches. If you carved the ifacl TCAM region in a previous release, you must reload the system after upgrading to Cisco NX-OS Release  $9.3(x)$ . Uploading the system creates the required match qualifiers for the FHS TCAM region, ifacl.
- When redistributing static routes, Cisco NX-OS requires the **default-information originate** command to successfully redistribute the default static route starting in 7.0(3)I7(6).
- Before enabling the FHS, we recommend that you carve the ing-redirect TCAM region on Cisco Nexus 9200 and 9300-EX platform switches. If you carved the ing-redirect TCAM region in a previous release, you must reload the system after upgrading to Cisco NX-OS Release 9.3(x). Uploading the system creates the required match qualifiers for the FHS TCAM region, ing-redirect.
- Upgrading from Cisco NX-OS Release 9.3(1), 9.3(2) or 9.3(3) to a higher release, with Embedded Event Manager (EEM) configurations that are saved to the running configuration, may cause a DME error to be presented. The error isin the output of the **show consistency-checkerdme running-config enhanced** command, specifically, the event manager commands. If this error occurs, delete all EEM applet configurations after completing the ISSU, then reapply the EEM configurations.
- For any prior release version upgrading to Cisco NX-OS Release 9.3(5) using ISSU, if the following logging level commands are configured, they are missing in the upgraded version and must be reconfigured:
	- **logging level evmc** *value*
	- **logging level mvsh** *value*
	- **logging level fs-daemon** *value*
- For any prior release version upgrading to Cisco NX-OS Release 9.3(6) using ISSU, if the following logging level commands are configured, they are missing in the upgraded version and must be reconfigured:
	- **logging level evmc** *value*
	- **logging level mvsh** *value*
- An error occurs when you try to perform an ISSU if you changed the reserved VLAN without entering the copy running-config save-config and reload commands.
- During an ISSU, there is a drop for all traffic to and from 100-Mb ports 65–66 on the Cisco Nexus 92304QC switch.
- The install all command is the recommended method for software upgrades and downgrades because it performs configuration compatibility checks and BIOS upgrades automatically. In contrast, changing the boot variables and reloading the device bypasses these checks and the BIOS upgrade and therefore it is not recommended.
- Upgrading from Cisco NX-OS Release 7.0(3)I1(2), Release 7.0(3)I1(3), or Release 7.0(3)I1(3a) requires installing a patch for Cisco Nexus 9500 platform switches only. For more information on the upgrade patch, see Patch Upgrade Instructions.
- When upgrading to Cisco NX-OS Release 9.3(x), Guest Shell automatically upgrades from 1.0 to 2.0. In the process, the contents of the guest shell 1.0 root filesystem are lost. To keep from losing important content, copy any needed files to /bootflash or an off-box location before upgrading to Cisco NX-OS Release  $9.3(x)$ .
- An ISSU can be performed only from a Cisco NX-OS Release 7.0(3)I4(1) to a later image.
- While performing an ISSU, VRRP and VRRPv3 displays the following messages:
	- If VRRPv3 is enabled:

```
2015 Dec 29 20:41:44 MDP-N9K-6 %$ VDC-1 %$ %USER-0-SYSTEM_MSG: ISSU ERROR: Service
"vrrpv3" has sent the following message: Feature vrrpv3 is configured. User can
change
vrrpv3 timers to 120 seconds or fine tune these timers based on upgrade time on all
Vrrp
Peers to avoid Vrrp State transitions. – sysmgr
```
• If VRRP is enabled:

```
2015 Dec 29 20:45:10 MDP-N9K-6 %$ VDC-1 %$ %USER-0-SYSTEM_MSG: ISSU ERROR: Service
 "vrrp-
eng" has sent the following message: Feature vrrp is configured. User can change
vrrp
timers to 120 seconds or fine tune these timers based on upgrade time on all Vrrp
Peers to
avoid Vrrp State transitions. – sysmgr
```
- Guest Shell is disabled during an ISSU and reactivated after the upgrade. Any application running in the Guest Shell is affected.
- If you have ITD probes configured, you must disable the ITD service (using the shutdown command) before upgrading to Cisco NX-OS Release 9.3(x). After the upgrade, enter the **feature sla sender** command to enable IP SLA for ITD probes and then the no shutdown command to re-enable the ITD service. (If you upgrade without shutting down the service, you can enter the feature sla sender command after the upgrade.)
- Schedule the upgrade when your network is stable and steady.
- Avoid any power interruption, which could corrupt the software image, during the installation procedure.
- On devices with dual supervisor modules, both supervisor modules must have connections on the console ports to maintain connectivity when switchovers occur during a software upgrade. See the [Hardware](http://www.cisco.com/c/en/us/support/switches/nexus-9000-series-switches/products-installation-guides-list.html) [Installation](http://www.cisco.com/c/en/us/support/switches/nexus-9000-series-switches/products-installation-guides-list.html) Guide for your specific chassis.
- Perform the installation on the active supervisor module, not the standby supervisor module.

• The **install all** command is the recommended method for software upgrades because it performs configuration compatibility checks and BIOS upgrades automatically. In contrast, changing the boot variables and reloading the device bypasses these checks and the BIOS upgrade and therefore is not recommended.

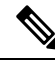

- For Cisco Nexus 9500 platform switches with -R line cards, you must save the configuration and reload the device to upgrade from Cisco NX-OS Release 7.0(3)F3(5) to 9.3(1). To upgrade from Cisco NX-OS Release 9.2(2) or 9.2(3), we recommend that you use the **install all** command. **Note**
	- You can detect an incomplete or corrupt NX-OS software image prior to performing an upgrade by verifying the MD5 or SHA256 checksum of the software image.

To verify the MD5 checksum of the software image, run the **show file bootflash:***<IMAGE-NAME>* **md5sum** command and compare the resulting value to the published MD5 checksum for the software image on Cisco's Software Download [website.](https://software.cisco.com/)

To verify the SHA256 checksum of the software image, run the **show file bootflash:***<IMAGE-NAME>* **sha256sum** command and compare the resulting value to the published SHA256 checksum for the software image on Cisco's Software Download [website.](https://software.cisco.com/)

- When upgrading from Cisco Nexus 94xx, 95xx, and 96xx line cards to Cisco Nexus 9732C-EX line cards and their fabric modules, upgrade the Cisco NX-OS software before inserting the line cards and fabric modules. Failure to do so can cause a diagnostic failure on the line card and no TCAM space to be allocated. You must use the **write\_erase** command followed by the **reload** command.
- If you upgrade from a Cisco NX-OS release that supports the CoPP feature to a Cisco NX-OS release that supports the CoPP feature with additional classes for new protocols, you must either run the setup utility using the **setup** command or use the **copp profile** command for the new CoPP classes to be available. For more information on these commands, see the "Configuring Control Plane Policing" chapter in the Cisco Nexus 9000 Series NX-OS Security [Configuration](https://www.cisco.com/c/en/us/support/switches/nexus-9000-series-switches/products-installation-and-configuration-guides-list.html) Guide, Release 9.3(x).
- For secure POAP, ensure that DHCP snooping is enabled and set firewall rules to block unintended or malicious DHCP servers. For more information on POAP, see the Cisco Nexus 9000 Series Fundamentals [Configuration](https://www.cisco.com/c/en/us/support/switches/nexus-9000-series-switches/products-installation-and-configuration-guides-list.html) Guide, Release 9.3(x).
- When you upgrade from an earlier release to a Cisco NX-OS release that supports switch profiles, you have the option to move some of the running-configuration commands to a switch profile. For more information, see the Cisco Nexus 9000 Series NX-OS System Management Configuration Guide, Release  $9.3(x)$ .
- By default, the software upgrade process is disruptive.
- OpenFlow and LACP fast timer rate configurations are not supported for ISSU.
- Guest Shell is disabled during an ISSU and reactivated after the upgrade.
- ISSU supports only default hold timers for BGP peers.
- During an ISSU on a Cisco Nexus 3164Q, 31128PQ, or 9300 Series switch, all First-Hop Redundancy Protocols (FHRPs) will cause the other peer to become active if the node undergoing the ISSU is active.
- Make sure that both vPC peers are in the same mode (regular mode or enhanced mode) before performing a nondisruptive upgrade.

vPC peering between an enhanced ISSU mode (boot mode lxc) configured switch and a non-enhanced ISSU mode switch is not supported. **Note**

- During an ISSU, the software reload process on the first vPC device locks its vPC peer device by using CFS messaging over the vPC communications channel. Only one device at a time is upgraded. When the first device completes its upgrade, it unlocks its peer device. The second device then performs the upgrade process, locking the first device asit doesso. During the upgrade, the two vPC devicestemporarily run different releases of Cisco NX-OS; however, the system functions correctly because of its backward compatibility support.
- ISSU is not supported when onePK is enabled. You can run the **show feature | include onep** command to verify that this feature is disabled before performing an ISSU or enhanced ISSU.
- In general, ISSUs are supported for the following:
	- From a major release to any associated maintenance release.
	- From the last two maintenance releases to the next two major releases.
	- From an earlier maintenance release to the next two major releases.

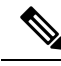

**Note**

For a list of specific releases from which you can perform a disruptive upgrade or a nondisruptive ISSU, see the Cisco Nexus 9000 Series NX-OS Release Notes for your particular release.

• After performing ISSU on Cisco Nexus 9300 platform switches and the Cisco Nexus 3164Q switches, you may see the MTS OPC CLISH message on the vPC peers. MTS OPC CLISH is the last MTS code that is sent from the back-end component to the VSH to specify the end of the show command output.

If the user executes a show command that produces more output and keeps the session on for more than 3 minutes, the following warning message may be displayed on the console. As a workaround, you can set the terminal length as 0 using the **terminal length 0** command or the **show <command> | no-more** option.

```
--More--2018 Jun 5 19:11:21 Th-agg1 %$ VDC-1 %$ Jun 5 19:11:20 %KERN-2-SYSTEM MSG:
[12633.219113]
App vsh.bin on slot 1 vdc 1 SUP sap 64098(cli_api queue) did not drop MTS_OPC_CLISH
with
msg id 0x675ecf from sender sap 64132(NULL) in 180 sec, contact app owner - kernel
(config)# show ip mroute detail
IP Multicast Routing Table for VRF "default"
Total number of routes: 4801
Total number of (*,G) routes: 2400
Total number of (S,G) routes: 2400
Total number of (*,G-prefix) routes: 1
(*, 225.0.0.1/32), uptime: 00:09:32, igmp(1) pim(0) ip(0)
  RPF-Source: 10.10.10.3 [11/110]
 Data Created: No
 VPC Flags
```

```
RPF-Source Forwarder
 Stats: 15/720 [Packets/Bytes], 0.000 bps
 Stats: Inactive Flow
 Incoming interface: Ethernet1/1, RPF nbr: 12.0.0.2
 LISP dest context id: 0 Outgoing interface list: (count: 1) (bridge-only: 0)
   Vlan2001, uptime: 00:09:32, igmp (vpc-svi)
(60.60.60.2/32, 225.0.0.1/32), uptime: 00:09:31, ip(0) mrib(1) pim(0)
 RPF-Source: 60.60.60.2 [20/110]
 Data Created: Yes
 VPC Flags
--More--2018 Jun 5 19:11:21 Th-agg1 %$ VDC-1 %$ Jun 5 19:11:20 %KERN-2-SYSTEM_MSG:
[12633.219113] App vsh.bin on slot 1 vdc 1 SUP
sap 64098(cli api queue) did not drop MTS OPC CLISH with msg id 0x675ecf from sender
sap 64132(NULL) in 180 sec,
contact app owner - kernel
```
There is no functionality impact or traffic loss due to this issue. All the MTS messages are drained once the show command displays the complete output, the user enters CTRL+c, or the session gets closed.

- Occasionally, while the switch is operationally Up and running, the Device not found logs are displayed on the console. This issue is observed because the switch attempts to find an older ASIC version and the error messages for the PCI probe failure are enabled in the code. There is no functionality impact or traffic loss due to this issue.
- ISSU is not supported if EPLD is not at Cisco NX-OS Release 7.0(3)I3(1) or later.
- A simplified NX-OS numbering format is used for platforms that are supported in Cisco NX-OS 9.3(x) releases. In order to support a software upgrade from releases prior to Cisco NX-OS Release 7.0(3)I7(4) that have the old release format, an installer feature supplies an  $I9(x)$  label as a suffix to the actual release during the **install all** operation. This label is printed as part of the image during the install operation from any release prior to Cisco NX-OS Release 7.0(3)I7(4) to 9.3(x), and it can be ignored. See the following example.

```
switch# install all nxos bootflash:nxos.9.3.1.bin
Installer will perform compatibility check first. Please wait.
Installer is forced disruptive
Verifying image bootflash:/nxos.9.3.1.bin for boot variable "nxos".
[####################] 100% -- SUCCESS
Verifying image type.
[####################] 100% -- SUCCESS
Preparing "nxos" version info using image bootflash:/nxos.9.3.1.bin.
[####################] 100% -- SUCCESS
Preparing "bios" version info using image bootflash:/nxos.9.3.1.bin.
[####################] 100% -- SUCCESS
Performing module support checks.
[####################] 100% -- SUCCESS
Notifying services about system upgrade.
[####################] 100% -- SUCCESS
Compatibility check is done:
Module bootable Impact Install-type Reason
------ -------- ------------ ------------ ------
 1 yes disruptive reset Incompatible image for ISSU
```
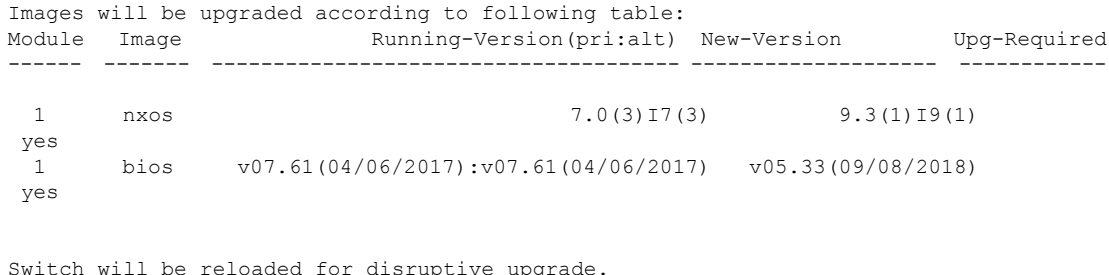

- Do you want to continue with the installation  $(y/n)$ ? [n] y
- A nondisruptive standard ISSU is supported from Cisco NX-OS Release 7.0(3)I7(4), 7.0(3)I7(5), 7.0(3)I7(6), or 9.2(x) to Cisco NX-OS Release 9.3(1). For more information, see the ISSU [Support](https://www.cisco.com/c/dam/en/us/td/docs/Website/datacenter/ISSUmatrix/index.html) [Matrix](https://www.cisco.com/c/dam/en/us/td/docs/Website/datacenter/ISSUmatrix/index.html).
- Beginning with Cisco NX-OS Release 9.3(5), standard, nondisruptive ISSU, **on switches that are configured with uRPF**, is supported on the following:
	- Cisco Nexus 9300-EX platform switches
	- Cisco Nexus 9300-FX/FX2 platform switches
	- Cisco Nexus 9300-GX platform switches

**Note**

Prior to Cisco NX-OS Release 9.3(5), if any of the above switches were configured with uRPF, standard, nondisruptive ISSU was not supported.

- ISSU is blocked if **boot poap enable** is configured.
- On performing a non-disruptive ISSU from Cisco NX-OS Release 7.0(3)I6(1) to any higher version, a traffic loss might occur based on the number of VLANs configured. To avoid traffic loss, it is recommended to increase the routing protocol's graceful restart timer to higher value. The recommended value of the graceful restart timer is 600 seconds. You can further increase or decrease this value based on the scale of the configuration.
- Beginning with Cisco NX-OS Release 9.3(13), for Nexus 9300-R platform, to upgrade bios to the latest version you should first upgrade to nxos image. This release onwards, the install all nxos command only upgrades the nxos sw to the latest version but the bios image will be upgraded to the last bios released prior to 9.3(13) version.

To upgrade to bios released with 9.3(13) or higher version, first upgrade the nxos image and then use bios-force option to upgrade the bios. For example,

**1.** Install all nxos bootflash:nxos64-msll.9.3.13.bin.

The system reloads and boots up with 9.3(13) image.

**2.** Install all nxos bios-force.

**Note** The switch reloads twice, once for nxos upgrade and then again for bios upgrade.

### **ISSU Platform Support**

The following tables identify the platforms supporting standard and enhanced ISSU, and the release when the support was introduced.

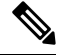

An enhanced ISSU can be performed only from a Cisco NX-OS Release 7.0(3)I5(1) to a later image. The upgrade will be disruptive. **Note**

Non-disruptive enhanced ISSU to Cisco NX-OS Release 9.3(1) is not supported as there are kernel fixes that cannot take effect without reloading the underlying kernel. The upgrade will be disruptive.

A non-disruptive enhanced ISSU from Cisco NX-OS Release 9.3(1) to later releases is supported in fallback mode only, even in cases of kernel incompatibility.

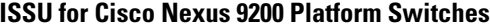

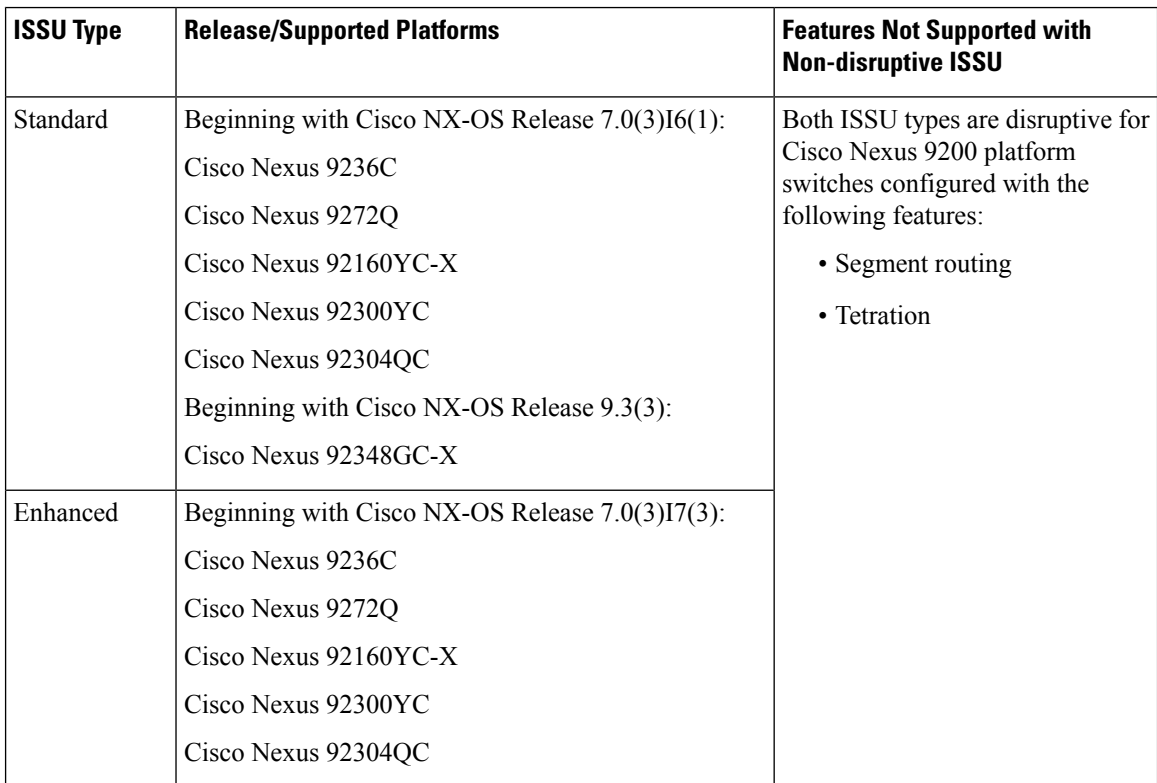

I

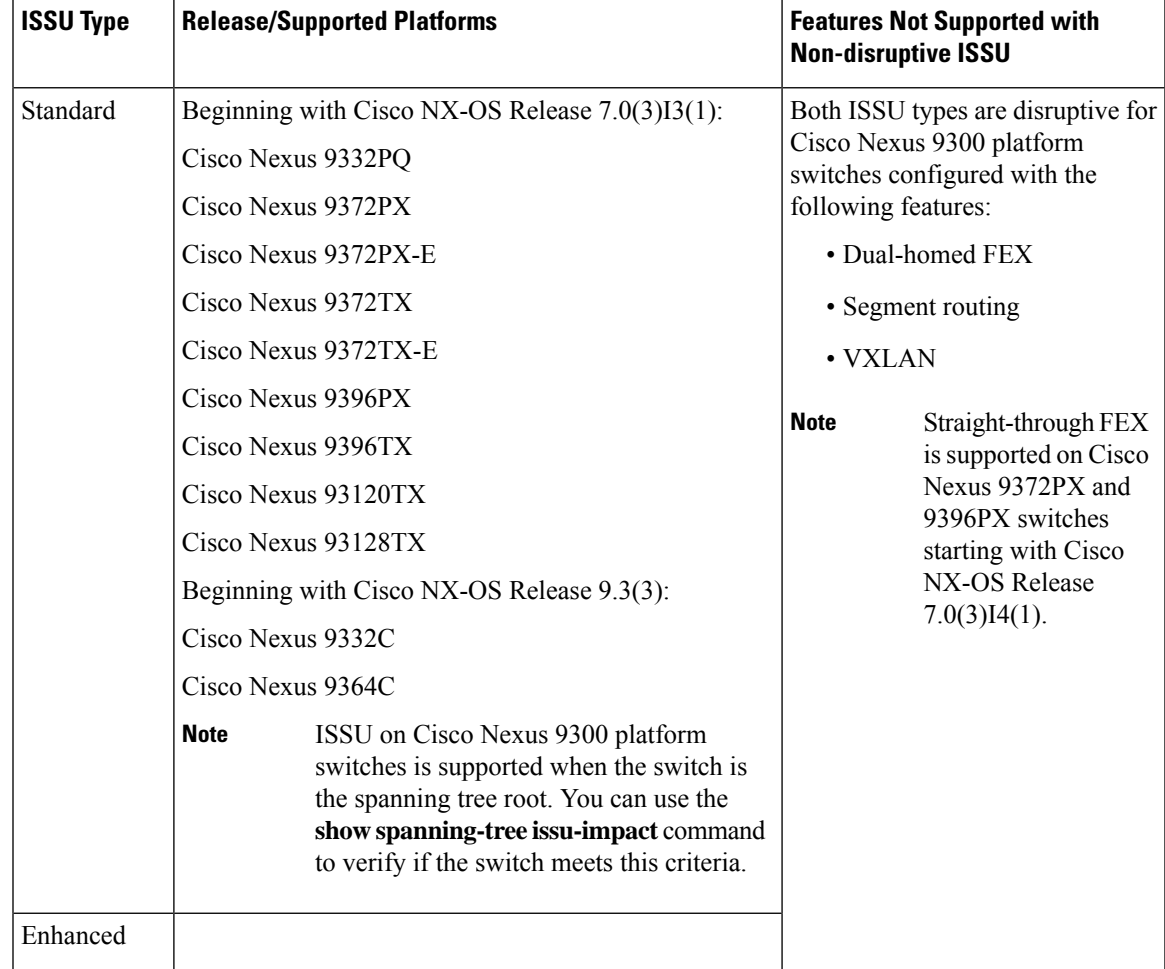

#### **ISSU for Cisco Nexus 9300 Platform Switches**

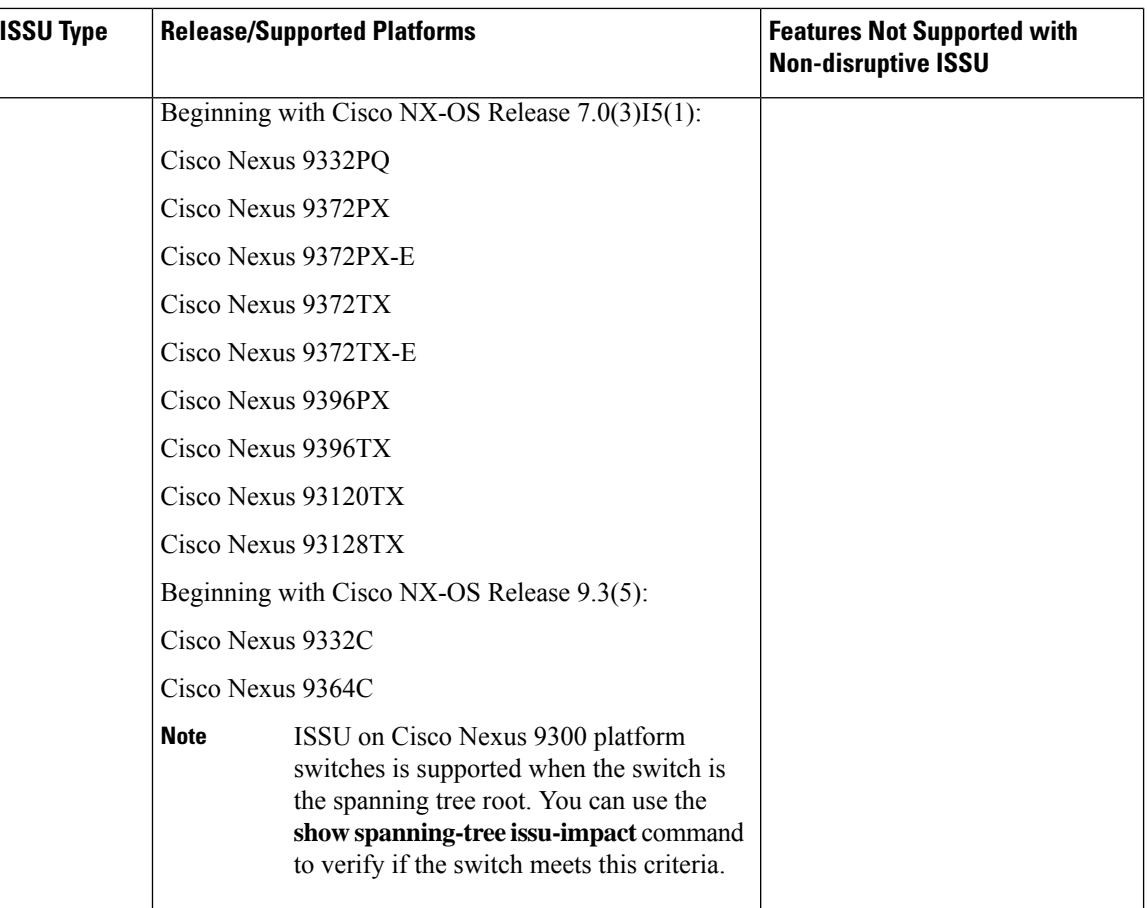

### **ISSU for Cisco Nexus 9300-EX Platform Switches**

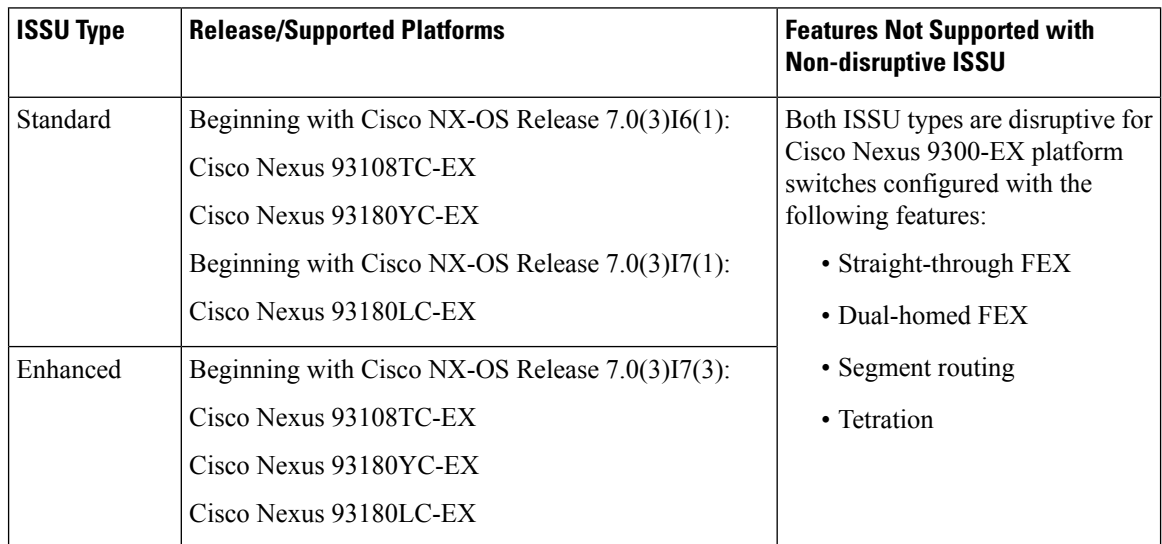

1

I

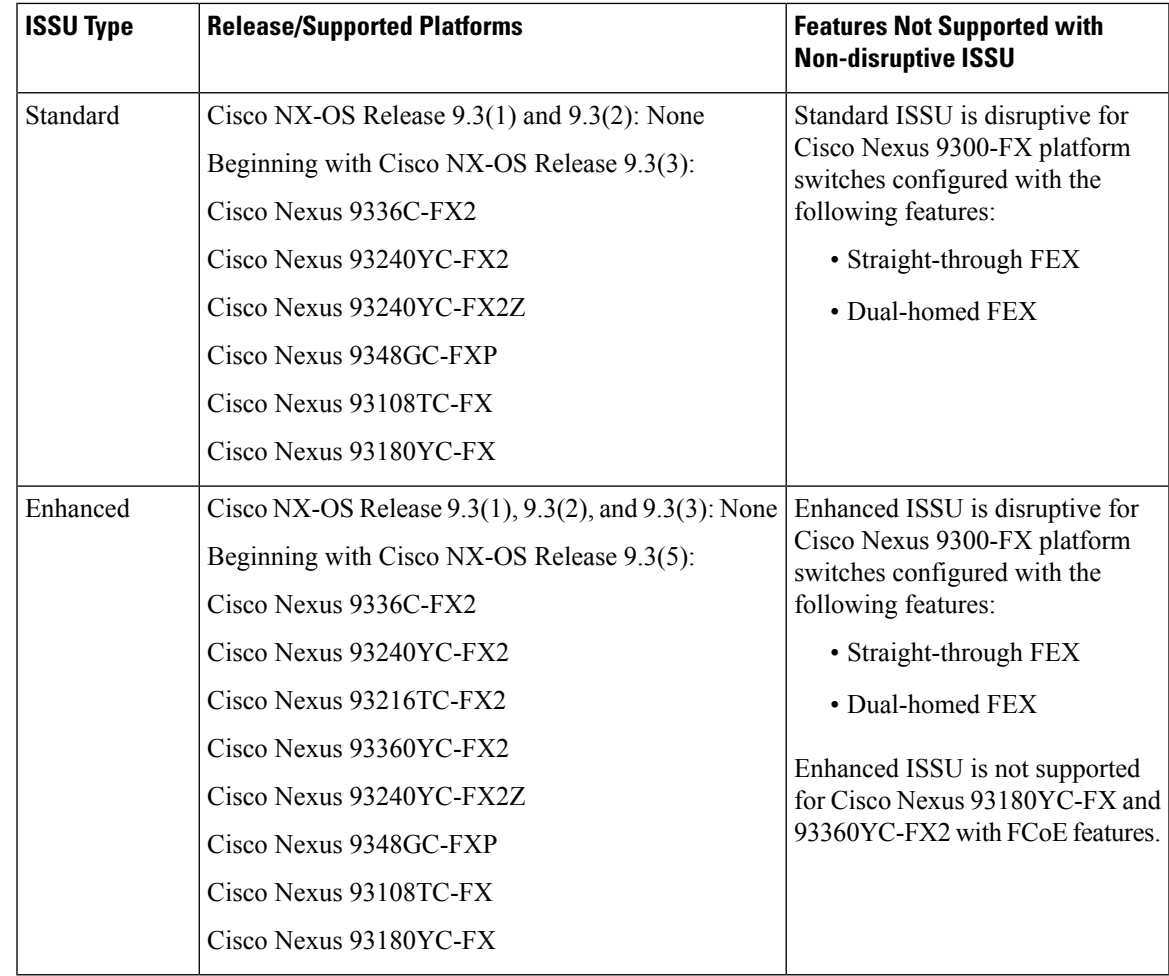

#### **ISSU for Cisco Nexus 9300-FX Platform Switches**

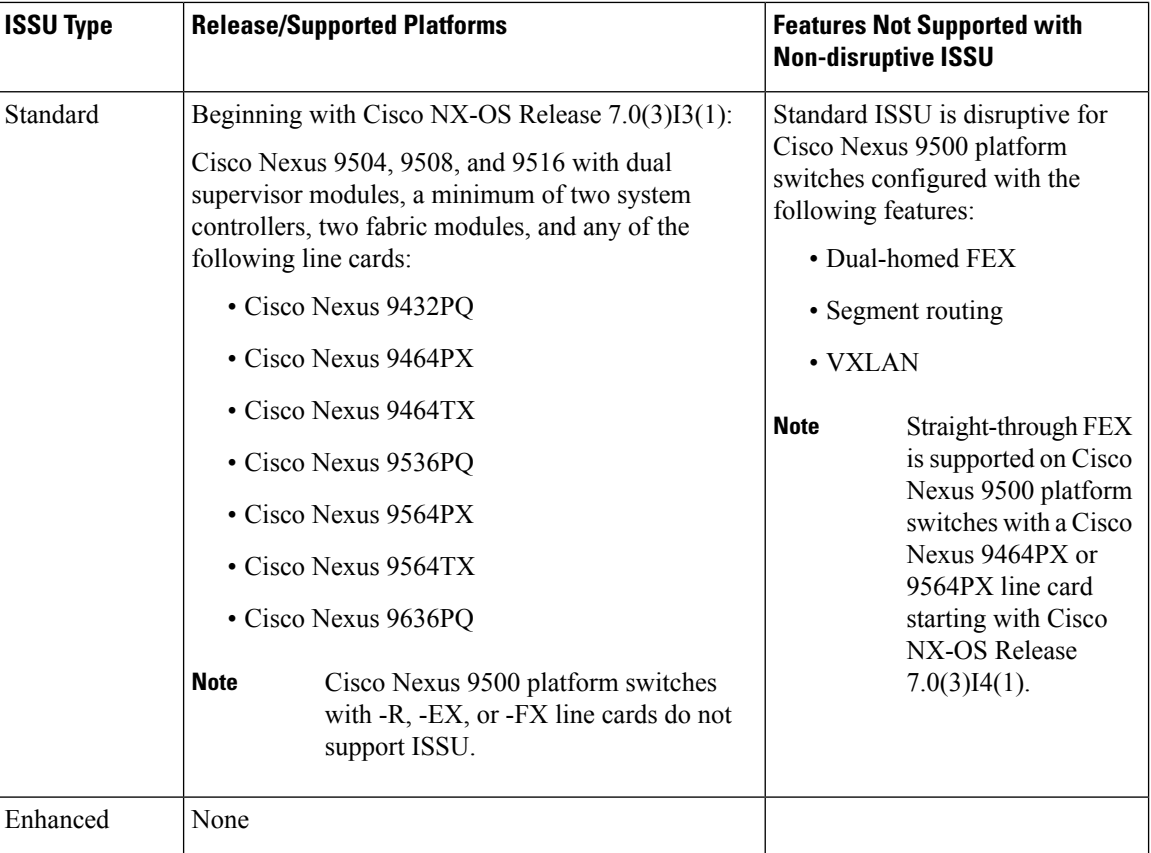

### **ISSU for Cisco Nexus 9500 Platform Switches**

### **ISSU for Cisco Nexus 3000 Platform Switches Running Cisco Nexus 9000 Series NX-OS Software**

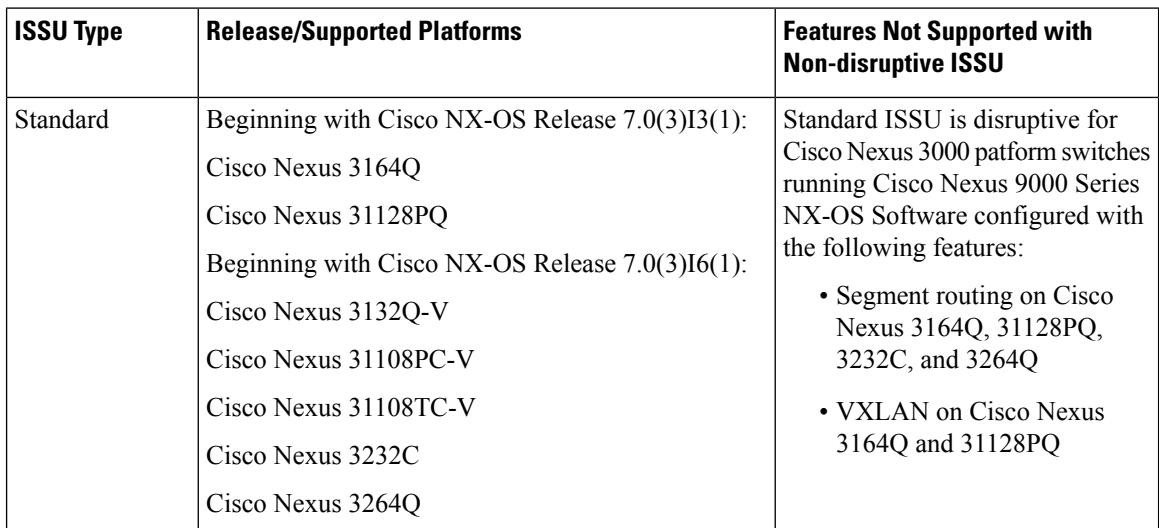

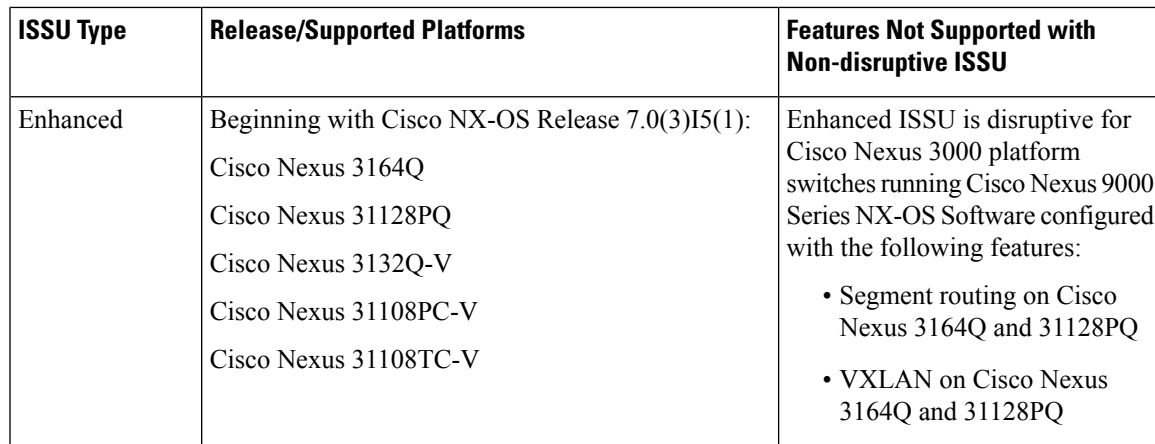

# <span id="page-18-0"></span>**Cisco NX-OS Software Downgrade Guidelines**

Before attempting to downgrade to an earlier software release, follow these guidelines:

• The only supported method of downgrading a Cisco Nexus 9000 Series switch is to utilize the install all command. Changing the boot variables, saving the configuration, and reloading the switch is not a supported method to downgrade the switch.

Disable the Guest Shell if you need to downgrade from Cisco NX-OS Release  $9.3(x)$  to an earlier release.

• Performing an ISSU downgrade from Cisco NX-OS Release  $9.3(x)$  to Release  $7.0(3)$ I4(1) with an FCoE (Fiber Channel over Ethernet) NPV (N-port Virtualization) configuration causes the port channel to crash with a core file:

```
[################ ] 38%2016 Apr 18 20:52:35 n93-ns1 %$ VDC-1 %$ %SYSMGR-2-
SERVICE CRASHED: Service "port-channel" (PID 14976) hasn't caught signal 11 (core
will
be saved)
```
- ISSU (non-disruptive) downgrade is not supported
- Downgrading with PVLANs (Private VLANs) configured is only supported with Cisco NX-OS  $6.1(2)I3(4x)$  releases.
- For a boot-variable change and reload to Cisco NX-OS Release 7.0(3)I1(1x), the PVLAN process is not brought up, and the PVLAN ports are kept down. For a boot-variable change to the Cisco NX-OS Release 6.1(2)I3(3) and earlier, an ASCII replay will be tried, but feature PVLANs and other PVLAN configurations will fail.
- When downgrading from the Cisco NX-OS Release 9.3(x) to earlier releases, any ACL with the statistics per-entry command enabled and applied as RACL needs the statistics per-entry command removed from the running configuration before downgrading. Otherwise, the interfaces on which this ACL is applied as a RACL will be error disabled after the downgrade.
- Prior to downgrading a Cisco Nexus 9500-series switch, with -FX or -FX+EX line cards, from Cisco NX-OS Release  $9.3(x)$  to earlier releases  $(9.2(x)$  or 7.x), the TCAM region that applies to NetFlow (ing-netflow) should be carved to zero (0) using the following command:
	- **hardware access-list tcam region ing-netflow 0**

The configuration change is required because the default ing-netflow TCAM region in 9.3(1) and onwards is 512 while the default in  $9.2(x)$  and earlier is 0.

- When downgrading from the Cisco NX-OS Release 9.3(x) to earlier releases, make sure that the ACL TCAM usage for ingress features does exceed the allocated TCAM space in the absence of the label sharing feature. Label sharing is a new feature in Cisco NX-OS Release 9.3(x). Otherwise, interfaces with RACLs that could not fit in the TCAM will be disabled after the downgrade.
- Software downgrades should be performed using the **install all** command. Changing the boot variables, saving the configuration, and reloading the switch is not a supported method to downgrade the switch.
- The following limitation applies to Cisco Nexus platform switches that support Trust Anchor Module (TAM):

The TACACS global key cannot be restored when downgrading from Cisco NX-OS Release 9.3(3) and higher to any earlier version. TAM was updated to version-7 in 9.3(3), but earlier NX-OS versions used TAM version-3.

- iCAM must be disabled before downgrading from Release 9.2(x) or Release 9.3(x)  $\rightarrow$  7.0(3)I7(1). Only Release  $9.3(1) \rightarrow$  Release  $9.2(4)$  can be performed if iCAM is enabled.
- Beginning with Cisco NX-OS Release 9.3(3), new configuration commands exist for SRAPP (with sub-mode options for MPLS and SRTE). The SRAPP configuration on the switch running release 9.3(3) (or later) will not be present if the switch is downgraded to an earlier release.
- On devices with dual supervisor modules, both supervisor modules must have connections on the console ports to maintain connectivity when switchovers occur during a software downgrade. See the [Hardware](http://www.cisco.com/c/en/us/support/switches/nexus-9000-series-switches/products-installation-guides-list.html) [Installation](http://www.cisco.com/c/en/us/support/switches/nexus-9000-series-switches/products-installation-guides-list.html) Guide for your specific chassis.
- Cisco NX-OS automatically installs and enables the guest shell by default. However, if the device is reloaded with a Cisco NX-OS image that does not provide guest shell support, the existing guest shell is automatically removed and a %VMAN-2-INVALID\_PACKAGE message isissued. As a best practice, remove the guest shell with the **guestshell destroy** command before downgrading to an earlier Cisco NX-OS image.
- You must delete the switch profile (if configured) when downgrading from a Cisco NX-OS release that supports switch profiles to a release that does not. For more information, see the Cisco Nexus 9000 Series NX-OS System Management [Configuration](http://www.cisco.com/c/en/us/td/docs/switches/datacenter/nexus9000/sw/7-x/system_management/configuration/guide/b_Cisco_Nexus_9000_Series_NX-OS_System_Management_Configuration_Guide_7x.html) Guide.
- Software downgrades are disruptive. In-service software downgrades(ISSDs), also known as nondisruptive downgrades, are not supported.

# <span id="page-19-1"></span><span id="page-19-0"></span>**ISSU Upgrade Compatibility**

For ISSU compatibility for all releases, see the Cisco NX-OS ISSU [Support](https://www.cisco.com/c/dam/en/us/td/docs/Website/datacenter/ISSUmatrix/index.html) Matrix.

### **Upgrade Paths**

Upgrading from a 7.x release to a  $9.3(x)$  release may require more than a single hop. The following section describe the upgrade paths required.

#### **Upgrade Paths to Release 9.3(x) from 7.0(3)F3(x) Releases**

The following are the upgrade paths from previous  $7.0(3)F3(x)$  releases:

• Release  $7.0(3)F3(x)$  -> Release  $7.0(3)F3(4)$  -> Release  $9.3(x)$ 

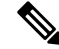

**Note** This upgrade is disruptive.

### <span id="page-20-0"></span>**Upgrade Patch Instructions**

On Cisco Nexus 9500 series switches only, a software upgrade from Cisco NX-OS Release 7.0(3)I1(2), 7.0(3)I1(3), or 7.0(3)I1(3a) to any other Cisco NX-OSrelease requiresinstalling two patches prior to upgrading using the **install all** command. These patches are available for each respective release and can be downloaded using the links below.

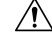

**Caution** Failing to follow this procedure could require console access in order to recover the switch after the upgrade.

These patches are only for upgrading. After the upgrade, the patch is automatically removed. If you decide not to upgrade after installing the patches, do not deactivate it. Deactivating the patch may cause a bios\_daemon crash. **Note**

Cisco NX-OS Release [7.0\(3\)I1\(2\)](https://software.cisco.com/download/specialrelease/ea82d4567eeb829ad4f32ae29c627cfc) Upgrade Patch

Cisco NX-OS Release [7.0\(3\)I1\(3\)](https://software.cisco.com/download/specialrelease/e3e68dd1e8db9633978e080b9b715df8) Upgrade Patch

Cisco NX-OS Release [7.0\(3\)I1\(3a\)](https://software.cisco.com/download/specialrelease/0f2015eebc7ea0d606441171b4a3baf2) Upgrade Patch

To install these patches prior to upgrading using the install all command, follow the instructions shown below. An example is demonstrated below with an NX-OS software patch and upgrade from  $7.0(3)I1(2)$  to  $7.0(3)I7(1)$ :

**1.** Add both patches with the **install add bootflash:**{*patch-file.bin*} command.

```
switch(config)# install add bootflash:n9000-dk9.7.0.3.I1.2.CSCuy16604.bin
Install operation 16 completed successfully at Thu Mar 3 04:24:13 2016
switch(config)# install add bootflash:n9000-dk9.7.0.3.I1.2.CSCuy16606.bin
Install operation 17 completed successfully at Thu Mar 3 04:24:43 2016
```
**2.** Activate both patches with the **install activate** {*patch-file.bin*} command.

```
switch(config)# install activate n9000-dk9.7.0.3.I1.2.CSCuy16604.bin
Install operation 18 completed successfully at Thu Mar 3 04:28:38 2016
switch (config)# install activate n9000-dk9.7.0.3.I1.2.CSCuy16606.bin
Install operation 19 completed successfully at Thu Mar 3 04:29:08 2016
```
**3.** Commit both patches with the **install commit** {*patch-file.bin*} command.

switch(config)# install commit n9000-dk9.7.0.3.I1.2.CSCuy16604.bin Install operation 20 completed successfully at Thu Mar 3 04:30:38 2016 switch (config)# install commit n9000-dk9.7.0.3.I1.2.CSCuy16606.bin Install operation 21 completed successfully at Thu Mar 3 04:31:16 2016 **4.** Proceed with an NX-OS software upgrade to the desired target release with the **install all** command.

```
switch (config)# install all nxos bootflash:nxos.7.0.3.I7.1.bin
Installer will perform compatibility check first. Please wait.
uri is: /nxos.7.0.3.I7.1.bin
Installer is forced disruptive
Verifying image bootflash:/nxos.7.0.3.I7.1.bin for boot variable "nxos".
[####################] 100% -- SUCCESS
Verifying image type.
[####################] 100% -- SUCCESS
Preparing "lcn9k" version info using image bootflash:/nxos.7.0.3.I7.1.bin.
[####################] 100% -- SUCCESS
Preparing "bios" version info using image bootflash:/nxos.7.0.3.I7.1.bin.
[####################] 100% -- SUCCESS
Preparing "lcn9k" version info using image bootflash:/nxos.7.0.3.I7.1.bin.
[####################] 100% -- SUCCESS
Preparing "lcn9k" version info using image bootflash:/nxos.7.0.3.I7.1.bin.
[####################] 100% -- SUCCESS
Preparing "lcn9k" version info using image bootflash:/nxos.7.0.3.I7.1.bin.
[####################] 100% -- SUCCESS
Preparing "lcn9k" version info using image bootflash:/nxos.7.0.3.I7.1.bin.
[####################] 100% -- SUCCESS
Preparing "lcn9k" version info using image bootflash:/nxos.7.0.3.I7.1.bin.
[####################] 100% -- SUCCESS
Preparing "lcn9k" version info using image bootflash:/nxos.7.0.3.I7.1.bin.
[####################] 100% -- SUCCESS
Preparing "lcn9k" version info using image bootflash:/nxos.7.0.3.I7.1.bin.
[####################] 100% -- SUCCESS
Preparing "lcn9k" version info using image bootflash:/nxos.7.0.3.I7.1.bin.
[####################] 100% -- SUCCESS
Preparing "lcn9k" version info using image bootflash:/nxos.7.0.3.I7.1.bin.
[####################] 100% -- SUCCESS
Preparing "lcn9k" version info using image bootflash:/nxos.7.0.3.I7.1.bin.
[####################] 100% -- SUCCESS
Preparing "lcn9k" version info using image bootflash:/nxos.7.0.3.I7.1.bin.
[####################] 100% -- SUCCESS
Preparing "lcn9k" version info using image bootflash:/nxos.7.0.3.I7.1.bin.
[####################] 100% -- SUCCESS
Preparing "lcn9k" version info using image bootflash:/nxos.7.0.3.I7.1.bin.
[####################] 100% -- SUCCESS
Preparing "lcn9k" version info using image bootflash:/nxos.7.0.3.I7.1.bin.
[####################] 100% -- SUCCESS
Preparing "nxos" version info using image bootflash:/nxos.7.0.3.I7.1.bin.
[####################] 100% -- SUCCESS
```
Preparing "lcn9k" version info using image bootflash:/nxos.7.0.3.I7.1.bin.  $[\, \, \texttt{\#}\, \texttt{\#}\, \texttt{\#$ 

Preparing "lcn9k" version info using image bootflash:/nxos.7.0.3.I7.1.bin. [####################] 100% -- SUCCESS

Performing module support checks. [####################] 100% -- SUCCESS

Notifying services about system upgrade. [####################] 100% -- SUCCESS

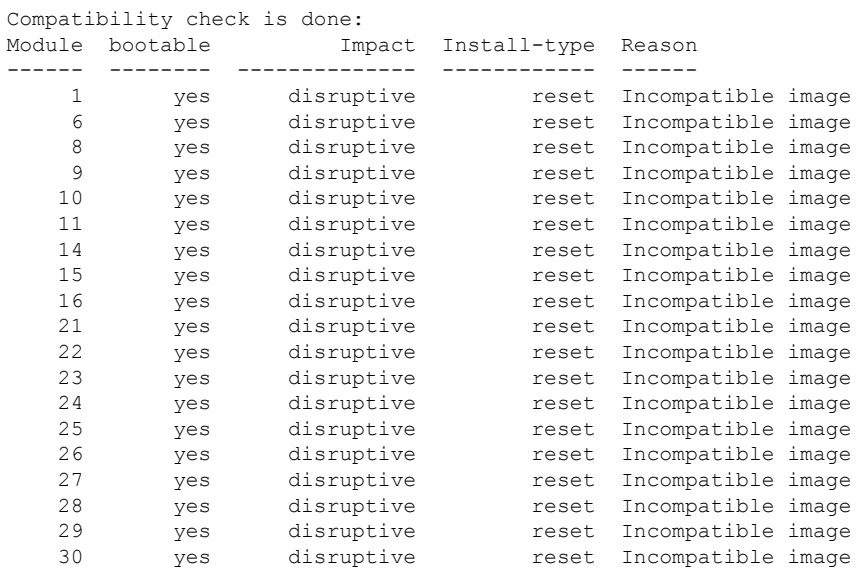

Images will be upgraded according to following table:

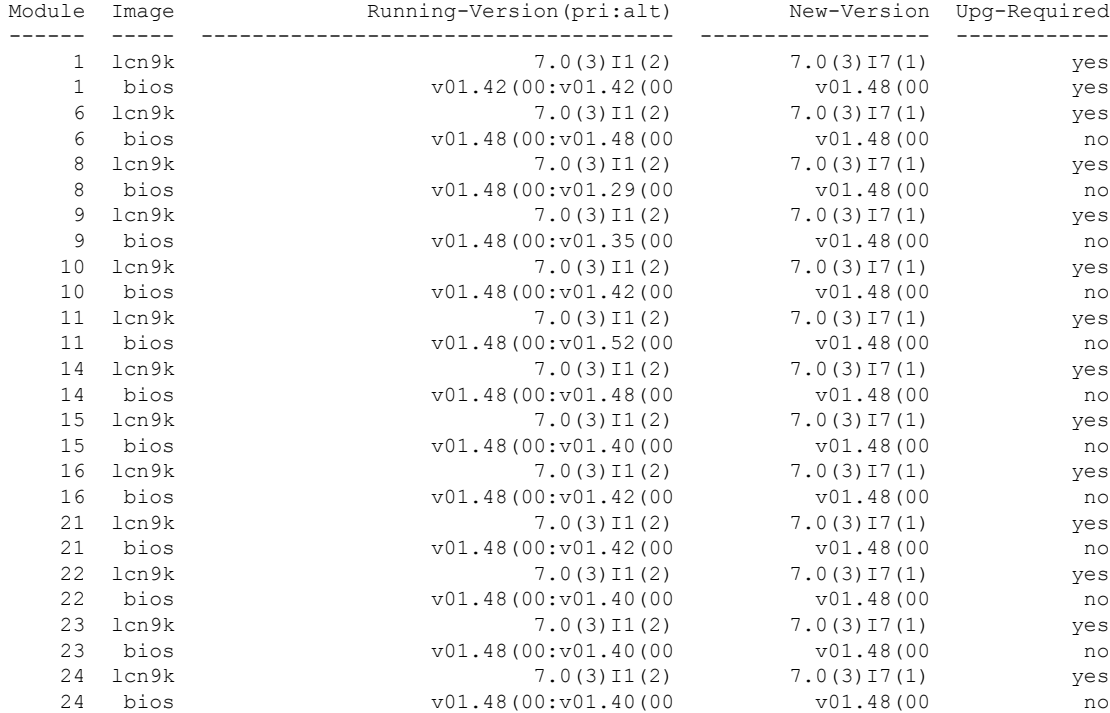

25 lcn9k 7.0(3)I1(2) 7.0(3)I7(1) yes 25 bios v01.48(00:v01.40(00 v01.48(00 no 26 lcn9k 7.0(3)I1(2) 7.0(3)I7(1) yes 26 bios v01.48(00:v01.40(00 v01.48(00 no 27 nxos 7.0(3)I1(2) 7.0(3)I7(1) yes 27 bios v08.06(09/10/2014):v08.18(08/11/2015) v08.26(01/12/2016) yes<br>28 nxos 7.0(3)11(2) 7.0(3)17(1) yes 28 nxos 7.0(3)I1(2) 7.0(3)I7(1) yes 28 bios v08.06(09/10/2014):v08.26(01/12/2016) v08.26(01/12/2016) yes 29 lcn9k 7.0(3)I1(2) 7.0(3)I7(1) yes 29 bios v01.48(00:v01.35(00 v01.48(00 no 30 lcn9k 7.0(3)I1(2) 7.0(3)I7(1) yes 30 bios v01.48(00:v01.35(00 v01.48(00 no Switch will be reloaded for disruptive upgrade. Do you want to continue with the installation  $(y/n)$ ? [n] y Install is in progress, please wait. Performing runtime checks. [####################] 100% -- SUCCESS Syncing image bootflash:/nxos.7.0.3.I7.1.bin to standby. [####################] 100% -- SUCCESS Setting boot variables. [####################] 100% -- SUCCESS Performing configuration copy. [####################] 100% -- SUCCESS Module 1: Refreshing compact flash and upgrading bios/loader/bootrom. Warning: please do not remove or power off the module at this time. [####################] 100% -- SUCCESS Module 6: Refreshing compact flash and upgrading bios/loader/bootrom. Warning: please do not remove or power off the module at this time. [####################] 100% -- SUCCESS Module 8: Refreshing compact flash and upgrading bios/loader/bootrom. Warning: please do not remove or power off the module at this time. [####################] 100% -- SUCCESS Module 9: Refreshing compact flash and upgrading bios/loader/bootrom. Warning: please do not remove or power off the module at this time. [####################] 100% -- SUCCESS

Module 10: Refreshing compact flash and upgrading bios/loader/bootrom. Warning: please do not remove or power off the module at this time. [####################] 100% -- SUCCESS

Module 11: Refreshing compact flash and upgrading bios/loader/bootrom. Warning: please do not remove or power off the module at this time. [####################] 100% -- SUCCESS

Module 14: Refreshing compact flash and upgrading bios/loader/bootrom. Warning: please do not remove or power off the module at this time.  $[\, \, \texttt{\#}\, \texttt{\#}\, \texttt{\#$ 

Module 15: Refreshing compact flash and upgrading bios/loader/bootrom. Warning: please do not remove or power off the module at this time. [####################] 100% -- SUCCESS

Module 16: Refreshing compact flash and upgrading bios/loader/bootrom. Warning: please do not remove or power off the module at this time.

[####################] 100% -- SUCCESS

Module 21: Refreshing compact flash and upgrading bios/loader/bootrom. Warning: please do not remove or power off the module at this time. [####################] 100% -- SUCCESS

Module 22: Refreshing compact flash and upgrading bios/loader/bootrom. Warning: please do not remove or power off the module at this time. [####################] 100% -- SUCCESS

Module 23: Refreshing compact flash and upgrading bios/loader/bootrom. Warning: please do not remove or power off the module at this time. [####################] 100% -- SUCCESS

Module 24: Refreshing compact flash and upgrading bios/loader/bootrom. Warning: please do not remove or power off the module at this time. [####################] 100% -- SUCCESS

Module 25: Refreshing compact flash and upgrading bios/loader/bootrom. Warning: please do not remove or power off the module at this time. [####################] 100% -- SUCCESS

Module 26: Refreshing compact flash and upgrading bios/loader/bootrom. Warning: please do not remove or power off the module at this time. [####################] 100% -- SUCCESS

Module 27: Refreshing compact flash and upgrading bios/loader/bootrom. Warning: please do not remove or power off the module at this time. [####################] 100% -- SUCCESS

Module 28: Refreshing compact flash and upgrading bios/loader/bootrom. Warning: please do not remove or power off the module at this time. [####################] 100% -- SUCCESS

Module 29: Refreshing compact flash and upgrading bios/loader/bootrom. Warning: please do not remove or power off the module at this time. [####################] 100% -- SUCCESS

Module 30: Refreshing compact flash and upgrading bios/loader/bootrom. Warning: please do not remove or power off the module at this time. [####################] 100% -- SUCCESS Finishing the upgrade, switch will reboot in 10 seconds. switch(config)# User Access Verification

switch login: [ 2644.917727] [1456980048] writing reset reason 88,

CISCO SWITCH Ver 8.26

CISCO SWITCH Ver 8.26 Memory Size (Bytes): 0x0000000080000000 + 0x0000000380000000 Relocated to memory Time: 6/3/2016 4:41:8 Detected CISCO IOFPGA Booting from Primary Bios Code Signing Results: 0x0 Using Upgrade FPGA FPGA Revision : 0x27 FPGA ID : 0x1168153 FPGA Date : 0x20160111 Reset Cause Register: 0x22 Boot Ctrl Register : 0x60ff EventLog Register1 : 0x2000000

```
EventLog Register2 : 0xfbe77fff
Version 2.16.1240. Copyright (C) 2013 American Megatrends, Inc.
Board type 1
IOFPGA @ 0xe8000000
SLOT_ID @ 0x1b
Standalone chassis
check_bootmode: grub: Continue grub
Trying to read config file /boot/grub/menu.lst.local from (hd0,4)
Filesystem type is ext2fs, partition type 0x83
Booting bootflash:/nxos.7.0.3.I7.1.bin ...
Booting bootflash:/nxos.7.0.3.I7.1.bin
Trying diskboot
Filesystem type is ext2fs, partition type 0x83
IOFPGA ID: 1168153
Image valid
Image Signature verification was Successful.
Boot Time: 3/3/2016 4:41:44
INIT: version 2.88 booting
Unsquashing rootfs ...
Loading IGB driver ...
Installing SSE module ... done
Creating the sse device node ... done
Loading I2C driver ...
Installing CCTRL driver for card type 3 ...
CCTRL driver for card index 21000 ...
old data: 4000004 new data: 1
Not Micron SSD...
Checking all filesystems.......
Installing default sprom values ...
done.Configuring network ...
Installing LC netdev ...
Installing psdev ...
Installing veobc ...
Installing OBFL driver ...
mounting plog for N9k!
tune2fs 1.42.1 (17-Feb-2012)
Setting reserved blocks percentage to 0% (0 blocks)
Starting portmap daemon...
creating NFS state directory: done
starting 8 nfsd kernel threads: done
starting mountd: done
starting statd: done
Saving image for img-sync ...
Loading system software
Installing local RPMS
Patch Repository Setup completed successfully
dealing with default shell..
file /proc/cmdline found, look for shell
unset shelltype, nothing to do..
user add file found..edit it
Uncompressing system image: Thu Jun 3 04:42:11 UTC 2016
blogger: nothing to do.
..done Thu Mar 3 04:42:11 UTC 2016
Creating /dev/mcelog
```
Starting mcelog daemon Overwriting dme stub lib Replaced dme stub lib

INIT: Entering runlevel: 3 Running S93thirdparty-script... 2016 Mar 3 04:42:37 switch%\$ VDC-1 %\$ %USER-2-SYSTEM\_MSG: <<%USBHSD-2-MOUNT>> logflash: online - usbhsd 2016 Mar 3 04:42:37 switch%\$ VDC-1 %\$ Mar 3 04:42:37 %KERN-2-SYSTEM\_MSG: [ 12.509615] hwport mode=6 - kernel 2016 Mar 3 04:42:40 switch%\$ VDC-1 %\$ %VMAN-2-INSTALL\_STATE: Installing virtual service 'guestshell+' 2016 Mar 3 04:42:40 switch%\$ VDC-1 %\$ %DAEMON-2-SYSTEM\_MSG: <<%ASCII-CFG-2-CONF\_CONTROL>> Binary restore - ascii-cfg[13904] 2016 Mar 3 04:42:40 switch%\$ VDC-1 %\$ %DAEMON-2-SYSTEM\_MSG: <<%ASCII-CFG-2-CONF\_CONTROL>> Restore DME database - ascii-cfg[13904] 2016 Mar 3 04:42:42 switch%\$ VDC-1 %\$ netstack: Registration with cli server complete 2016 Mar 3 04:43:00 switch%\$ VDC-1 %\$ %USER-2-SYSTEM\_MSG: ssnmgr\_app\_init called on ssnmgr up - aclmgr 2016 Mar 3 04:43:09 switch%\$ VDC-1 %\$ %USER-0-SYSTEM\_MSG: end of default policer - copp 2016 Mar 3 04:43:10 switch%\$ VDC-1 %\$ %VMAN-2-INSTALL\_STATE: Install success virtual service 'questshell+'; Activating 2016 Mar 3 04:43:10 switch%\$ VDC-1 %\$ %VMAN-2-ACTIVATION\_STATE: Activating virtual service 'guestshell+' 2016 Mar 3 04:43:13 switch%\$ VDC-1 %\$ %CARDCLIENT-2-FPGA\_BOOT\_PRIMARY: IOFPGA booted from Primary 2016 Mar 3 04:43:18 switch%\$ VDC-1 %\$ %USER-2-SYSTEM\_MSG: IPV6 Netlink thread init successful - icmpv6 2016 Mar 3 04:43:19 switch%\$ VDC-1 %\$ %VDC MGR-2-VDC ONLINE: vdc 1 has come online User Access Verification switchlogin: 2016 Mar 3 04:43:52 switch%\$ VDC-1 %\$ %PLATFORM-2-MOD\_PRESENT: Detected the presence of Module 1 2016 Mar 3 04:43:52 switch%\$ VDC-1 %\$ %PLATFORM-2-MOD\_PRESENT: Detected the presence of Module 6 2016 Mar 3 04:43:52 switch%\$ VDC-1 %\$ %PLATFORM-2-MOD\_PRESENT: Detected the presence of Module 8 2016 Mar 3 04:43:52 switch%\$ VDC-1 %\$ %PLATFORM-2-MOD\_PRESENT: Detected the presence of Module 9 2016 Mar 3 04:43:52 switch%\$ VDC-1 %\$ %PLATFORM-2-MOD\_PRESENT: Detected the presence of Module 10 2016 Mar 3 04:43:52 switch%\$ VDC-1 %\$ %PLATFORM-2-MOD\_PRESENT: Detected the presence of Module 11 2016 Mar 3 04:43:52 switch%\$ VDC-1 %\$ %PLATFORM-2-MOD\_PRESENT: Detected the presence of Module 14 2016 Mar 3 04:43:52 switch%\$ VDC-1 %\$ %PLATFORM-2-MOD\_PRESENT: Detected the presence of Module 15 2016 Mar 3 04:43:52 switch%\$ VDC-1 %\$ %PLATFORM-2-MOD\_PRESENT: Detected the presence of Module 16 2016 Mar 3 04:43:52 switch%\$ VDC-1 %\$ %PLATFORM-2-MOD\_PRESENT: Detected the presence of Module 21 2016 Mar 3 04:43:52 switch%\$ VDC-1 %\$ %PLATFORM-2-MOD\_PRESENT: Detected the presence of Module 22 2016 Mar 3 04:43:52 switch%\$ VDC-1 %\$ %PLATFORM-2-MOD\_PRESENT: Detected the presence of Module 23 2016 Mar 3 04:43:52 switch%\$ VDC-1 %\$ %PLATFORM-2-MOD\_PRESENT: Detected the presence of Module 24 2016 Mar 3 04:43:52 switch%\$ VDC-1 %\$ %PLATFORM-2-MOD\_PRESENT: Detected the presence of Module 25 2016 Mar 3 04:43:52 switch%\$ VDC-1 %\$ %PLATFORM-2-MOD\_PRESENT: Detected the presence of Module 26 2016 Mar 3 04:43:52 switch%\$ VDC-1 %\$ %PLATFORM-2-MOD\_PRESENT: Detected the presence of Module 28 2016 Mar 3 04:43:52 switch%\$ VDC-1 %\$ %PLATFORM-2-MOD\_PRESENT: Detected the presence of Module 29

2016 Mar 3 04:43:52 switch%\$ VDC-1 %\$ %PLATFORM-2-MOD\_PRESENT: Detected the presence of Module 30 2016 Mar 3 04:43:52 switch%\$ VDC-1 %\$ %PLATFORM-2-PS\_OK: Power supply 1 ok (Serial number XYZ284014RR) 2016 Mar 3 04:43:52 switch%\$ VDC-1 %\$ %PLATFORM-2-PS\_FANOK: Fan in Power supply 1 ok 2016 Mar 3 04:43:52 switch%\$ VDC-1 %\$ %PLATFORM-2-PS\_OK: Power supply 2 ok (Serial number XYZ285111TC) 2016 Mar 3 04:43:52 switch%\$ VDC-1 %\$ %PLATFORM-2-PS\_FANOK: Fan in Power supply 2 ok 2016 Mar 3 04:43:52 switch%\$ VDC-1 %\$ %PLATFORM-2-PS\_OK: Power supply 3 ok (Serial number XYZ285111QQ) 2016 Mar 3 04:43:52 switch%\$ VDC-1 %\$ %PLATFORM-2-PS\_FANOK: Fan in Power supply 3 ok 2016 Mar 3 04:43:52 switch%\$ VDC-1 %\$ %PLATFORM-2-PS\_OK: Power supply 4 ok (Serial number XYZ284014TI) 2016 Mar 3 04:43:52 switch%\$ VDC-1 %\$ %PLATFORM-2-PS\_FANOK: Fan in Power supply 4 ok 2016 Mar 3 04:43:52 switch%\$ VDC-1 %\$ %PLATFORM-2-PS\_OK: Power supply 5 ok (Serial number XYZ284014TS) 2016 Mar 3 04:43:52 switch%\$ VDC-1 %\$ %PLATFORM-2-PS\_FANOK: Fan in Power supply 5 ok 2016 Mar 3 04:43:52 switch%\$ VDC-1 %\$ %PLATFORM-2-FANMOD\_FAN\_OK: Fan module 1 (Fan1(sys\_fan1) fan) ok 2016 Mar 3 04:43:52 switch%\$ VDC-1 %\$ %PLATFORM-2-FANMOD FAN OK: Fan module 2 (Fan2(sys\_fan2) fan) ok 2016 Mar 3 04:43:52 switch%\$ VDC-1 %\$ %PLATFORM-2-FANMOD FAN OK: Fan module 3 (Fan3(sys\_fan3) fan) ok 2016 Mar 3 04:43:52 switch%\$ VDC-1 %\$ %PLATFORM-2-MOD\_DETECT: Module 30 detected (Serial number ABC1234DE56) Module-Type System Controller Model N9K-SC-A 2016 Mar 3 04:43:52 switch%\$ VDC-1 %\$ %PLATFORM-2-MOD\_PWRUP: Module 30 powered up (Serial number ABC1234DE56) 2016 Mar 3 04:43:52 switch%\$ VDC-1 %\$ %PLATFORM-2-MOD\_DETECT: Module 28 detected (Serial number :unavailable) Module-Type Supervisor Module Model :unavailable 2016 Mar 3 04:43:58 switch%\$ VDC-1 %\$ %PLATFORM-2-MOD\_DETECT: Module 29 detected (Serial number ABC1234DEFG) Module-Type System Controller Model N9K-SC-A 2016 Mar 3 04:43:58 switch%\$ VDC-1 %\$ %PLATFORM-2-MOD\_PWRUP: Module 29 powered up (Serial number ABC1234DEFG) 2016 Mar 3 04:44:01 switch%\$ VDC-1 %\$ %PLATFORM-2-MOD\_DETECT: Module 21 detected (Serial number ABC1213DEFG) Module-Type Fabric Module Model N9K-C9516-FM 2016 Mar 3 04:44:01 switch%\$ VDC-1 %\$ %PLATFORM-2-MOD\_DETECT: Module 22 detected (Serial number ABC1211DEFG) Module-Type Fabric Module Model N9K-C9516-FM 2016 Mar 3 04:44:01 switch%\$ VDC-1 %\$ %PLATFORM-2-MOD\_PWRUP: Module 21 powered up (Serial number ABC1213DEFG) 2016 Mar 3 04:44:01 switch%\$ VDC-1 %\$ %PLATFORM-2-MOD\_PWRUP: Module 22 powered up (Serial number ABC1211DEFG) 2016 Mar 3 04:44:01 switch%\$ VDC-1 %\$ %PLATFORM-2-MOD\_DETECT: Module 23 detected (Serial number ABC1234D5EF) Module-Type Fabric Module Model N9K-C9516-FM 2016 Mar 3 04:44:01 switch%\$ VDC-1 %\$ %PLATFORM-2-MOD\_PWRUP: Module 23 powered up (Serial number ABC1234D5EF) 2016 Mar 3 04:44:01 switch%\$ VDC-1 %\$ %PLATFORM-2-MOD\_DETECT: Module 24 detected (Serial number ABC1211DE3F) Module-Type Fabric Module Model N9K-C9516-FM 2016 Mar 3 04:44:01 switch%\$ VDC-1 %\$ %PLATFORM-2-MOD\_PWRUP: Module 24 powered up (Serial number ABC1211DE3F) 2016 Mar 3 04:44:01 switch%\$ VDC-1 %\$ %PLATFORM-2-MOD\_DETECT: Module 25 detected (Serial number ABC1213DEFG) Module-Type Fabric Module Model N9K-C9516-FM 2016 Mar 3 04:44:01 switch%\$ VDC-1 %\$ %PLATFORM-2-MOD\_PWRUP: Module 25 powered up (Serial number ABC1213DEFG) 2016 Mar 3 04:44:01 switch%\$ VDC-1 %\$ %PLATFORM-2-MOD\_DETECT: Module 26 detected (Serial number ABC1211DE34) Module-Type Fabric Module Model N9K-C9516-FM 2016 Mar 3 04:44:01 switch%\$ VDC-1 %\$ %PLATFORM-2-MOD\_PWRUP: Module 26 powered up (Serial number ABC1211DE34) 2016 Mar 3 04:44:01 switch%\$ VDC-1 %\$ %PLATFORM-2-MODULE\_EJECTOR\_POLICY\_ENABLED: All Ejectors closed for module 1. Ejector based shutdown enabled 2016 Mar 3 04:44:01 switch%\$ VDC-1 %\$ %PLATFORM-2-MOD\_DETECT: Module 1 detected (Serial number ABC1217DEFG) Module-Type 32p 40G Ethernet Module Model N9K-X9432PQ 2016 Mar 3 04:44:01 switch%\$ VDC-1 %\$ %PLATFORM-2-MOD\_PWRUP: Module 1 powered up (Serial number ABC1217DEFG) 2016 Mar 3 04:44:01 switch%\$ VDC-1 %\$ %PLATFORM-2-MODULE\_EJECTOR\_POLICY\_ENABLED: All

Ejectors closed for module 9. Ejector based shutdown enabled 2016 Mar 3 04:44:01 switch%\$ VDC-1 %\$ %PLATFORM-2-MOD\_DETECT: Module 9 detected (Serial number ABC1236D4E5) Module-Type 48x1/10G-T 4x40G Ethernet Module Model N9K-X9564TX 2016 Mar 3 04:44:01 switch%\$ VDC-1 %\$ %PLATFORM-2-MOD\_PWRUP: Module 9 powered up (Serial number ABC1236D4E5) 2016 Mar 3 04:44:01 switch%\$ VDC-1 %\$ %PLATFORM-2-MODULE\_EJECTOR\_POLICY\_ENABLED: All Ejectors closed for module 10. Ejector based shutdown enabled 2016 Mar 3 04:44:01 switch%\$ VDC-1 %\$ %PLATFORM-2-MOD\_DETECT: Module 10 detected (Serial number ABC1217EFGH) Module-Type 32p 40G Ethernet Module Model N9K-X9432PQ 2016 Mar 3 04:44:01 switch%\$ VDC-1 %\$ %PLATFORM-2-MOD\_PWRUP: Module 10 powered up (Serial number ABC1217EFGH) 2016 Mar 3 04:44:01 switch%\$ VDC-1 %\$ %PLATFORM-2-MODULE\_EJECTOR\_POLICY\_ENABLED: All Ejectors closed for module 11. Ejector based shutdown enabled 2016 Mar 3 04:44:02 switch%\$ VDC-1 %\$ %PLATFORM-2-MOD\_DETECT: Module 11 detected (Serial number ABC123DEF4) Module-Type 36p 40G Ethernet Module Model N9K-X9536PQ 2016 Mar 3 04:44:02 switch%\$ VDC-1 %\$ %PLATFORM-2-MOD\_PWRUP: Module 11 powered up (Serial number ABC123DEF4) 2016 Mar 3 04:44:02 switch%\$ VDC-1 %\$ %PLATFORM-2-MODULE\_EJECTOR\_POLICY\_ENABLED: All Ejectors closed for module 15. Ejector based shutdown enabled 2016 Mar 3 04:44:02 switch%\$ VDC-1 %\$ %PLATFORM-2-MOD\_DETECT: Module 15 detected (Serial number ABC1212DEFG) Module-Type 36p 40G Ethernet Module Model N9K-X9536PQ 2016 Mar 3 04:44:02 switch%\$ VDC-1 %\$ %PLATFORM-2-MOD\_PWRUP: Module 15 powered up (Serial number ABC1212DEFG) 2016 Mar 3 04:44:02 switch%\$ VDC-1 %\$ %PLATFORM-2-MODULE\_EJECTOR\_POLICY\_ENABLED: All Ejectors closed for module 16. Ejector based shutdown enabled 2016 Mar 3 04:44:02 switch%\$ VDC-1 %\$ %PLATFORM-2-MOD\_DETECT: Module 16 detected (Serial number ABCD1235DEFG) Module-Type 48x1/10G SFP+ 4x40G Ethernet Module Model N9K-X9464PX 2016 Mar 3 04:44:02 switch%\$ VDC-1 %\$ %PLATFORM-2-MOD\_PWRUP: Module 16 powered up (Serial number ABCD1235DEFG) 2016 Mar 3 04:44:08 switch%\$ VDC-1 %\$ %PLATFORM-2-MODULE\_EJECTOR\_POLICY\_ENABLED: All Ejectors closed for module 14. Ejector based shutdown enabled 2016 Mar 3 04:44:08 switch%\$ VDC-1 %\$ %PLATFORM-2-MOD\_DETECT: Module 14 detected (Serial number ABC9876DE5F) Module-Type 8p 100G Ethernet Module Model N9K-X9408PC-CFP2 2016 Mar 3 04:44:08 switch%\$ VDC-1 %\$ %PLATFORM-2-MOD\_PWRUP: Module 14 powered up (Serial number ABC9876DE5F) 2016 Mar 3 04:44:09 switch%\$ VDC-1 %\$ %PLATFORM-2-MODULE\_EJECTOR\_POLICY\_ENABLED: All Ejectors closed for module 6. Ejector based shutdown enabled 2016 Mar 3 04:44:09 switch%\$ VDC-1 %\$ %PLATFORM-2-MOD\_DETECT: Module 6 detected (Serial number ABC9876DE3F) Module-Type 8p 100G Ethernet Module Model N9K-X9408PC-CFP2 2016 Mar 3 04:44:09 switch%\$ VDC-1 %\$ %PLATFORM-2-MOD\_PWRUP: Module 6 powered up (Serial number ABC9876DE3F) 2016 Mar 3 04:44:10 switch%\$ VDC-1 %\$ %PLATFORM-2-MODULE\_EJECTOR\_POLICY\_ENABLED: All Ejectors closed for module 8. Ejector based shutdown enabled 2016 Mar 3 04:44:10 switch%\$ VDC-1 %\$ %PLATFORM-2-MOD\_DETECT: Module 8 detected (Serial number ABC3456D7E8) Module-Type 48x1/10G-T 4x40G Ethernet Module Model N9K-X9564TX 2016 Mar 3 04:44:10 switch%\$ VDC-1 %\$ %PLATFORM-2-MOD\_PWRUP: Module 8 powered up (Serial number ABC3456D7E8) 2016 Mar 3 04:44:56 switch%\$ VDC-1 %\$ %USBHSD-STANDBY-2-MOUNT: logflash: online 2016 Mar 3 04:47:31 switch%\$ VDC-1 %\$ %ASCII-CFG-2-CONF\_CONTROL: System ready 2016 Mar 3 04:47:51 switch%\$ VDC-1 %\$ %VMAN-2-ACTIVATION\_STATE: Successfully activated virtual service 'guestshell+' 2016 Mar 3 04:47:51 switch%\$ VDC-1 %\$ %VMAN-2-GUESTSHELL\_ENABLED: The guest shell has been enabled. The command 'guestshell' may be used to access it, 'guestshell destroy' to remove it. User Access Verification switch# show version Cisco Nexus Operating System (NX-OS) Software TAC support: http://www.cisco.com/tac Copyright (C) 2002-2016, Cisco and/or its affiliates. All rights reserved. The copyrights to certain works contained in this software are owned by other third parties and used and distributed under their own

```
licenses, such as open source. This software is provided "as is," and unless
otherwise stated, there is no warranty, express or implied, including but not
limited to warranties of merchantability and fitness for a particular purpose.
Certain components of this software are licensed under
the GNU General Public License (GPL) version 2.0 or
GNU General Public License (GPL) version 3.0 or the GNU
Lesser General Public License (LGPL) Version 2.1 or
Lesser General Public License (LGPL) Version 2.0.
A copy of each such license is available at
http://www.opensource.org/licenses/gpl-2.0.php and
http://opensource.org/licenses/gpl-3.0.html and
http://www.opensource.org/licenses/lgpl-2.1.php and
http://www.gnu.org/licenses/old-licenses/library.txt.
Software
 BIOS: version 08.26
 NXOS: version 7.0(3)I7(1)
 BIOS compile time: 06/12/2016
 NXOS image file is: bootflash:///nxos.7.0.3.I7.1.bin
 NXOS compile time: 2/8/2016 20:00:00 [02/09/2016 05:18:17]
Hardware
 cisco Nexus9000 C9516 (16 Slot) Chassis ("Supervisor Module")
  Intel(R) Xeon(R) CPU E5-2403 0 @ 1.80GHz with 16401664 kB of memory.
 Processor Board ID SAL1745FTPW
 Device name: switch
 bootflash: 20971520 kB
Kernel uptime is 0 \text{ day}(s), 0 \text{ hour}(s), 8 \text{ minute}(s), 13 \text{ second}(s)Last reset at 235176 usecs after Thu Mar 3 04:40:48 2016
 Reason: Reset due to upgrade
 System version: 7.0(3)I1(2)
 Service:
plugin
 Core Plugin, Ethernet Plugin
Active Package(s):
switch#
```
### <span id="page-29-0"></span>**Configuring Enhanced ISSU**

You can enable or disable enhanced (LXC) ISSU.

```
Note
```
Enhanced ISSU to Cisco NX-OS Release 9.3(1) is not supported as there are kernel fixes that cannot take effect without reloading the underlying kernel. Enhanced ISSU from Cisco NX-OS Release 9.3(1) to later releases is supported, even in cases of kernel incompatibility.

#### **Before you begin**

Before you enable the LXC mode, ensure that the installed licenses do not include the 27000 string in the license file.

#### **Procedure**

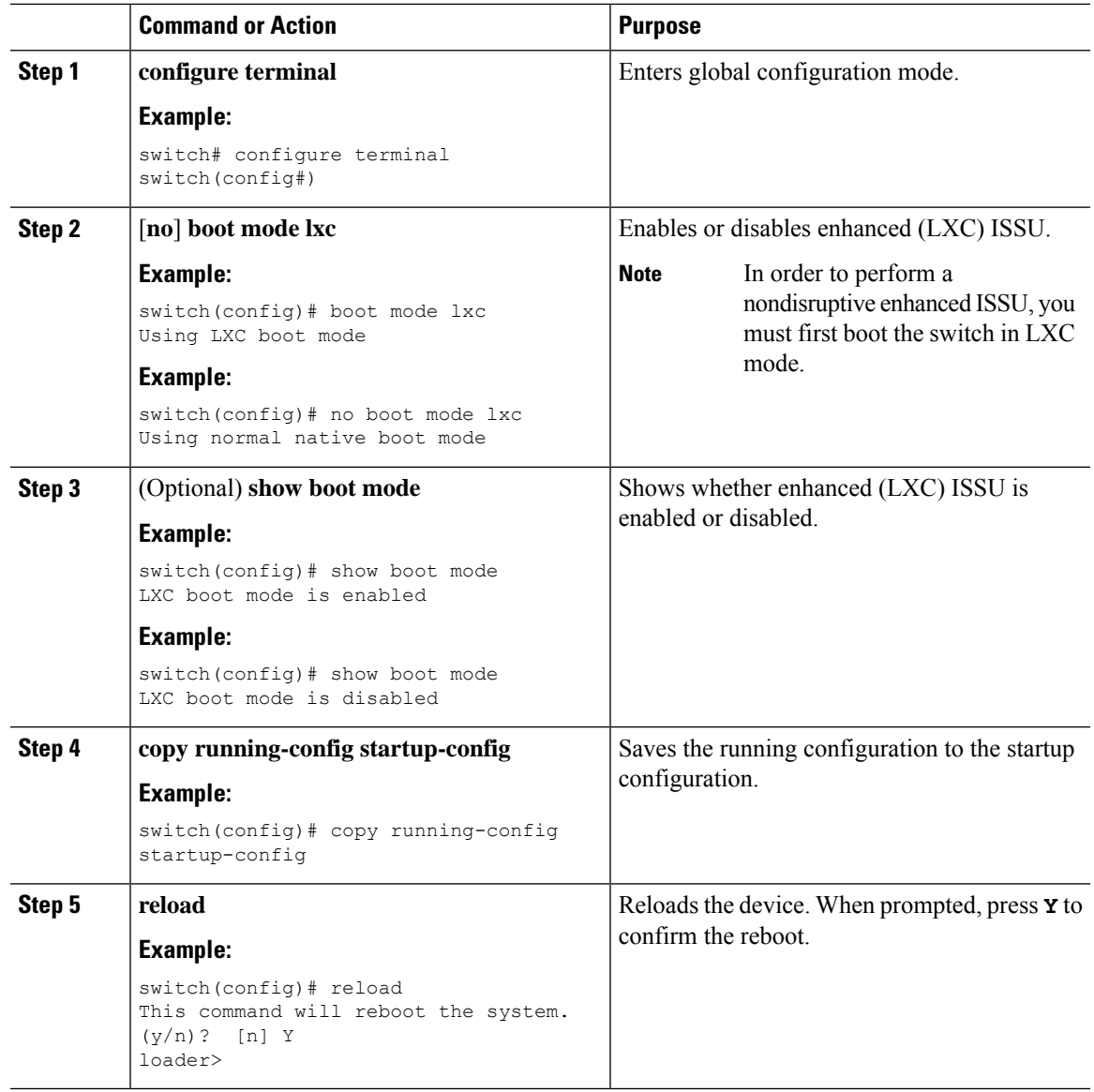

#### **What to do next**

Follow the instructions in Upgrading the Cisco NX-OS Software section. Make sure to choose the **non-disruptive** option if you want to perform an enhanced or regular ISSU.

# <span id="page-30-0"></span>**Upgrading the Cisco NX-OS Software**

Use this procedure to upgrade to a Cisco NX-OS  $9.3(x)$  release.

For Cisco Nexus 9500 platform switches with -R line cards, you must save the configuration and reload the device to upgrade from Cisco NX-OS Release 7.0(3)F3(5) to 9.3(1). To upgrade from Cisco NX-OS Release 9.2(2) or 9.2(3), we recommend that you use the **install all** command. **Note**

![](_page_31_Picture_4.jpeg)

**Note**

If an error message appears during the upgrade, the upgrade will fail because of the reason indicated. See the Cisco Nexus 9000 Series NX-OS [Troubleshooting](http://www.cisco.com/c/en/us/td/docs/switches/datacenter/nexus9000/sw/7-x/troubleshooting/guide/b_Cisco_Nexus_9000_Series_NX-OS_Troubleshooting_Guide_7x.html) Guide for a list of possible causes and solutions.

#### **Before you begin**

Before performing a nondisruptive ISSU to Cisco NX-OS Release 9.3(1), you must configure the BGP graceful restart timer to 180 seconds for Cisco Nexus 3132Q-V platform switches.

#### **Procedure**

- Step 1 Read the release notes for the software image file for any exceptions to this upgrade procedure. See the Cisco Nexus 9000 Series NX-OS [Release](http://www.cisco.com/c/en/us/support/switches/nexus-9000-series-switches/products-release-notes-list.html) Notes.
- **Step 2** Log in to the device on the console port connection.
- **Step 3** Ensure that the required space is available for the image file to be copied.

```
switch# dir bootflash:
49152 Dec 10 14:43:39 2018 lost+found/
80850712 Dec 10 15:57:44 2018 n9000-dk9.9.2.1.bin
...
Usage for bootflash://sup-local
4825743360 bytes used
16312102912 bytes free
21137846272 bytes total
```
- We recommend that you have the image file for at least one previous release of the Cisco NX-OS software on the device to use if the new image file does not load successfully. **Note**
- **Step 4** If you need more space on the active supervisor module, delete unnecessary files to make space available. switch# **delete bootflash:n9000-dk9.9.2.1.bin**
- **Step 5** Verify that there is space available on the standby supervisor module.

```
switch# dir bootflash://sup-standby/
49152 Dec 10 14:43:39 2018 lost+found/
80850712 Dec 10 15:57:44 2018 n9000-dk9.9.2.1.bin
...
Usage for bootflash://sup-standby
4825743360 bytes used
16312102912 bytes free
21137846272 bytes total
```
- **Step 6** If you need more space on the standby supervisor module, delete any unnecessary files to make space available. switch# **delete bootflash://sup-standby/n9000-dk9.9.2.1.bin**
- **Step 7** Log in to Cisco.com, choose the software image file for your device from the following URL, and download it to a file server: [http://software.cisco.com/download/navigator.html.](http://software.cisco.com/download/navigator.html)
- **Step 8** Copy the software image to the active supervisor module using a transfer protocol. You can use FTP, TFTP, SCP, or SFTP.

switch# **copy scp://user@scpserver.cisco.com//download/nxos.9.3.1.bin bootflash:nxos.9.3.1.bin**

For software images requiring compaction, you must use SCP, HTTP, or HTTPS as the source and bootflash or USB as the destination. The following example uses SCP and bootflash:

switch# **copy scp://user@scpserver.cisco.com//download/nxos.9.3.5.bin bootflash:nxos.9.3.5.bin compact vrf management use-kstack**

user1@10.65.42.196's password: nxos.9.3.5.bin 100% 1887MB 6.6MB/s 04:47 Copy complete, now saving to disk (please wait)... Copy complete.

The **compact** keyword compacts the NX-OS image before copying the file to the supervisor module.

Software image compaction is only supported on SCP, HTTP, or HTTPS. If you attempt compaction with any other protocol, the system returns the following error: **Note**

> Compact option is allowed only with source as scp/http/https and destination as bootflash or usb

- **Note** Compacted images are not supported with LXC boot mode.
- **Note** Software image compaction is only supported on Cisco Nexus 9300-series platform switches.
- **Step 9** You can detect an incomplete or corrupt NX-OS software image prior to performing an upgrade by verifying the MD5 or SHA256 checksum of the software image. To verify the MD5 checksum of the software image, run the **show file bootflash:***<IMAGE-NAME>* **md5sum** command and compare the resulting value to the published MD5 checksum for the software image on Cisco's Software Download [website.](https://software.cisco.com/) To verify the SHA256 checksum of the software image, run the **show file bootflash:***<IMAGE-NAME>* **sha256sum** command and compare the resulting value to the published SHA256 checksum for the software image on Cisco's Software Download [website](https://software.cisco.com/).

switch# **show file bootflash:nxos.9.3.1.bin sha256sum** 5214d563b7985ddad67d52658af573d6c64e5a9792b35c458f5296f954bc53be

```
switch# show file bootflash:nxos.9.3.1.bin md5sum
e55f6496a0b445e2adf58fdfd856b5ec
```
**Step 10** Check the impact of upgrading the software before actually performing the upgrade.

switch# **show install all impact nxos bootflash:nxos.9.3.1.bin**

During the compatibility check, the following ISSU-related messages may appear in the Reason field:

![](_page_32_Picture_889.jpeg)

![](_page_33_Picture_832.jpeg)

**Step 11** Save the running configuration to the startup configuration.

switch# **copy running-config startup-config**

**Step 12** Upgrade the Cisco NX-OS software using the **install all nxos bootflash:***filename* [**no-reload** | **non-disruptive** | **non-interruptive** | **serial**] command.

switch# **install all nxos bootflash:nxos.9.3.1.bin**

The following options are available:

- **no-reload**—Exits the software upgrade process before the device reloads.
- When you use **install all** with **no-reload** option, the saved configuration cannot be used before you reload the device. Saving configuration in this state can result in incorrect startup configuration once you reload the device with new version of NX-OS. **Note**
- **non-disruptive**—Performs an in-service software upgrade (ISSU) to prevent the disruption of data traffic. (By default, the software upgrade process is disruptive.)
- **non-interruptive**—Upgrades the software without any prompts. This option skips all error and sanity checks.
- **serial**—Upgrades the I/O modules in Cisco Nexus 9500 Series switches one at a time. (By default, the I/O modules are upgraded in parallel, which reduces the overall upgrade time. Specifically, the I/O modules are upgraded in parallel in this order: the first half of the line cards and fabric modules, the second half of the line cards and fabric modules, the first system controller, the second system controller.)
- If you enter the **install all** command without specifying a filename, the command performs a compatibility check, notifies you of the modules that will be upgraded, and confirms that you want to continue with the installation. If you choose to proceed, it installs the NX-OS software image that is currently running on the switch and upgrades the BIOS of various modules from the running image, if necessary. **Note**
- **Step 13** (Optional) Display the entire upgrade process. switch# **show install all status**
- **Step 14** (Optional) Log in and verify that the device is running the required software version. switch# **show version**
- **Step 15** (Optional) If necessary, install any licenses to ensure that the required features are available on the device. See the Cisco NX-OS [Licensing](http://www.cisco.com/c/en/us/td/docs/switches/datacenter/sw/nx-os/licensing/guide/b_Cisco_NX-OS_Licensing_Guide.html) Guide.

Ш

### <span id="page-34-0"></span>**Upgrade Process for vPCs**

### **Upgrade Process for a vPC Topology on the Primary Switch**

The following list summarizes the upgrade process on a switch in a vPC topology that holds either the Primary or Operational Primary vPC roles. Steps that differ from a switch upgrade in a non-vPC topology are in bold.

![](_page_34_Picture_5.jpeg)

In vPC topologies, the two peer switches must be upgraded individually. An upgrade on one peer switch does not automatically update the vPC peer switch. **Note**

- **1. The install all command issued on the vPC primary switch triggers the installation upgrade.**
- **2.** The compatibility checks display the impact of the upgrade.
- **3.** The installation proceeds or not based on the upgrade impact.
- **4. The configuration is locked on both vPC peer switches.**
- **5.** The current state is saved.
- **6.** The system unloads and runs the new image.
- **7.** The stateful restart of the system software and application occurs.
- **8.** The installer resumes with the new image.
- **9.** The installation is complete.

When the installation is complete, the vPC primary switch is upgraded.

![](_page_34_Picture_17.jpeg)

The vPC primary switch is running the upgraded version, and the vPC secondary switch is running the original software version.

### **Upgrade Process for a vPC Topology on the Secondary Switch**

The following list summarizes the upgrade process on a switch in a vPC topology that holds either the Secondary or Operational Secondary vPC roles. Steps that differ from a switch upgrade in a non-vPC topology are in bold.

#### **1. The install all command issued on the vPC secondary switch triggers the installation upgrade.**

- **2.** The compatibility checks display the impact of the upgrade.
- **3.** The installation proceeds or not based on the upgrade impact.
- **4.** The current state is saved.
- **5.** The system unloads and runs the new image.
- **6.** The stateful restart of the system software and application occurs.
- **7.** The installer resumes with the new image.
- **8. The configuration is unlocked on the primary and secondary switches.**
- **9.** The installation is complete.

# <span id="page-35-0"></span>**Downgrading to an Earlier Software Release**

![](_page_35_Picture_7.jpeg)

If an error message appears during the downgrade, the downgrade will fail because of the reason indicated. See the Cisco Nexus 9000 Series NX-OS [Troubleshooting](https://www.cisco.com/c/en/us/td/docs/switches/datacenter/nexus9000/sw/93x/troubleshooting/guide/b-cisco-nexus-9000-nx-os-troubleshooting-guide-93x.html) Guide for a list of possible causes and solutions. **Note**

#### **Procedure**

![](_page_35_Picture_680.jpeg)

![](_page_36_Picture_796.jpeg)

# <span id="page-36-0"></span>**Cisco NX-OS Upgrade History**

During the life of a Cisco Nexus 9000 switch, many upgrade procedures can be performed. Upgrades can occur for maintenance purposes or to update the operating system to obtain new features. Over time, switches may be updated on numerous occasions. Viewing the types of upgrades and when they occurred can help in troubleshooting issues or simply understanding the history of the switch.

Beginning with Cisco NX-OS Release 9.3(5), Cisco Nexus 9000 switches log all upgrade activity performed over time providing a comprehensive history of these events. The stored upgrade history types are:

- Cisco NX-OS System Upgrades
- Electronic Programmable Logic Device (EPLD) Upgrades
- Software Maintenance Upgrade (SMU) Installations

View the Cisco NX-OSupgrade history by entering the **show upgradehistory** command. The output displays any upgrade activity that previously occurred on the switch and defines the start and end times for each event. The following is an example output of the **show upgrade history** command:

![](_page_36_Picture_797.jpeg)

I

![](_page_37_Picture_98.jpeg)